# **SONY**

# Verkkokaiutin

## Käyttöohjeet

[Alkutoimet](#page-7-0) [Äänisisällön kuunteleminen](#page-21-0)  [kotiverkon kautta](#page-21-0) [Internetin musiikin suoratoiston](#page-25-0)  [\(Music Service\) käyttäminen](#page-25-0) [AirPlay-toiminnon](#page-28-0)  [käyttäminen](#page-28-0) [Verkkoyhteydet](#page-16-0) [Music Throw -toiminnon](#page-30-0)  [käyttäminen](#page-30-0)

[Muut](#page-31-0)

[Vianmääritys](#page-39-0)

## **VAROITUS**

#### **Tulipalojen ja sähköiskujen välttämiseksi älä altista laitetta sateelle tai kosteudelle.**

Tulipalon välttämiseksi älä peitä laitteen tuuletusaukkoja sanomalehdillä, pöytäliinoilla, verhoilla tai muilla vastaavilla materiaaleilla. Älä myöskään aseta avotulta, kuten palavaa kynttilää, laitteen päälle.

Älä asenna laitetta suljettuun tilaan, kuten kirjahyllyyn tai suljettuun kaappiin.

Tulipalojen ja sähköiskujen välttämiseksi älä altista laitetta nesteroiskeille äläkä aseta laitteen päälle nesteellä täytettyjä esineitä, kuten maljakkoja.

Laite irrotetaan verkkovirtalähteestä poistamalla pistoke pistorasiasta. Laite tulee siksi kytkeä helposti käsiteltävään pistorasiaan. Jos laite toimii tavallisesta poikkeavalla tavalla, irrota pistoke pistorasiasta välittömästi.

Älä altista akkua/paristoja tai akun/pariston sisältävää laitetta lämmönlähteille, kuten suoralle auringonvalolle tai tulelle.

Laitetta ei ole irrotettu verkkovirrasta niin kauan kuin se on kytketty pistorasiaan, vaikka itse laitteen virta olisi katkaistu.

Nimilaatta on laitteen pohjassa. (Eurooppa)

#### **Kaukosäätimen paristosta**

#### **HUOMIO**

Pariston vaihtaminen vääräntyyppiseen paristoon voi aiheuttaa räjähdyksen. Vaihda paristo aina samanlaiseen tai vastaavaan paristoon.

Vaihda paristo uuteen Sony CR2025 -litiumparistoon. Muun tyyppisen pariston käyttäminen voi aiheuttaa tulipalon tai räjähdyksen.

## **Euroopassa asuvat asiakkaat** CEO

Huomautus asiakkaille: seuraavat tiedot koskevat ainoastaan laitteita, joita myydään EU:n direktiivejä noudattavissa maissa.

Tämän tuotteen valmistaja on Sony Corporation, 1-7-1 Konan Minato-ku Tokio, 108-0075 Japani. Sähkömagneettista yhteensopivuutta ja tuoteturvallisuutta koskevissa asioissa valtuutettu edustaja on Sony Deutschland GmbH, Hedelfinger Strasse 61, 70327 Stuttgart, Saksa. Huoltoa ja takuuta koskevissa asioissa pyydämme ottamaan yhteyttä erillisissä huolto- ja takuuasiakirjoissa mainittuihin osoitteisiin.

Tämän laitteen on testeissä todettu olevan EMCdirektiivin rajoitusten mukainen, kun käytössä on enintään 3 metrin pituinen liitäntäkaapeli.

Sony Corp. ilmoittaa täten, että tämä laite vastaa direktiivin 1999/5/EY olennaisia vaatimuksia ja muita asiaankuuluvia määräyksiä. Lisätietoja on seuraavassa URL-osoitteessa: http://www.compliance.sony.de/

Tämä tuote on tarkoitettu käytettäväksi seuraavissa maissa.

AT, BE, DK, FI, FR, DE, IS, IT, LU, NL, NO, ES, SE, CH, GB, PL

#### **Ranskassa asuvia asiakkaita koskeva ilmoitus**

Tämän verkkokaiuttimen **WLAN**-toimintoa tulee käyttää ainoastaan sisätiloissa. Tämän verkkokaiuttimen minkään **WLAN**toiminnon käyttäminen ulkotiloissa on kielletty Ranskan alueella. Varmista, että tämän verkkokaiuttimen **WLAN**-toiminto on poistettu käytöstä, ennen kuin järjestelmää käytetään ulkotiloissa. (ART-päätös 2002-1009 ja siihen lisätty ART-päätös 03-908, joka liittyy radiotaajuuksien käyttörajoituksiin).

#### **Italiassa asuvia asiakkaita koskeva ilmoitus**

RLAN-verkon käytöstä on säädetty

- yksityisessä käytössä lainsäädöksellä 1.8.2003, nro 259 (Sähköisen kommunikaation säännöstö). Erityisesti artikla 104 ilmoittaa, milloin vaaditaan yleisen valtuutuksen saaminen ennen käyttöä, ja artikla 105 ilmoittaa, milloin vapaa käyttö on sallittu.
- RLAN-verkon käytön sallimisesta suurelle yleisölle telekommunikaatioverkkojen ja -palvelujen osalta ministeriön säädöksellä 28.5.2003 ja siihen kuuluvalla lisäyksellä sekä sähköisen kommunikaation säännöstön artiklalla 25 (yleinen valtuutus elektronisille kommunikaatioverkoille ja -palveluille).

#### **Norjassa asuvia asiakkaita koskeva ilmoitus**

Tämän radiolaitteen käyttö ei ole sallittua sillä maantieteellisellä alueella, joka sijaitsee 20 kilometrin säteellä Huippuvuorten Ny-Ålesundin keskustasta.

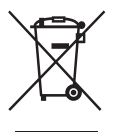

**Käytöstä poistettujen sähkö- ja elektroniikkalaitteiden hävittäminen (sovellettavissa Euroopan unionissa ja muissa Euroopan maissa, joissa on erilliset keräysjärjestelmät)**

Symboli, joka on merkitty tuotteeseen tai sen pakkaukseen, osoittaa, että tätä tuotetta ei saa käsitellä talousjätteenä. Sen sijaan laite on toimitettava sähkö- ja elektroniikkalaitteiden kierrätyksestä huolehtivaan kierrätys- ja keräyspisteeseen. Huolehtimalla laitteen asianmukaisesta kierrätyksestä voit auttaa estämään mahdollisia ympäristö- ja terveyshaittoja, joita muuten voi aiheutua laitteen epäasianmukaisesta käsittelystä. Materiaalien kierrätys säästää luonnonvaroja. Lisätietoja laitteen käsittelystä, talteenotosta ja kierrätyksestä on saatavilla paikallisilta ympäristöviranomaisilta, jätehuoltokeskuksesta tai liikkeestä, josta laite on ostettu.

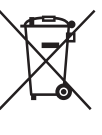

#### **Käytöstä poistettujen paristojen hävittäminen (koskee Euroopan unionia ja muita Euroopan maita, joissa jätteet lajitellaan)**

Tämä akussa/paristossa tai sen pakkauksessa oleva merkki tarkoittaa, että laitteen mukana toimitettua akkua/paristoa ei saa käsitellä kotitalousjätteenä. Tietyissä paristoissa tätä symbolia voidaan käyttää yhdessä kemikaalia ilmaisevan symbolin kanssa. Akkuun/paristoon on lisätty elohopean (Hg) tai lyijyn (Pb) kemialliset merkit, jos akku/paristo sisältää enemmän kuin 0,0005 % elohopeaa tai enemmän kuin 0,004 % lyijyä.

Varmistamalla, että paristo poistetaan käytöstä asiaan kuuluvalla tavalla, estetään mahdollisia negatiivisia vaikutuksia luonnolle ja ihmisten terveydelle, joita paristojen väärä hävittäminen saattaa aiheuttaa. Materiaalien kierrätys säästää luonnonvaroja.

Mikäli tuotteen turvallisuus, suorituskyky tai tietojen säilyminen vaatii, että paristo on kiinteästi kytketty laitteeseen, tulee pariston vaihto suorittaa valtuutetun huollon toimesta.

Jotta varmistetaan, että käytöstä poistettu tuote käsitellään asianmukaisesti, tulee tuote viedä käytöstä poistettujen sähkö- ja elektroniikkalaitteiden vastaanottopisteeseen. Muiden akkujen/paristojen osalta tarkista käyttöohjeesta, miten akku/paristo irrotetaan tuotteesta turvallisesti. Toimita akku/paristo käytöstä poistettujen akkujen kierrätyksestä huolehtivaan kierrätys- ja keräyspisteeseen. Lisätietoja tämän tuotteen tai akun/pariston kierrättämisestä saat paikalliselta ympäristöviranomaiselta, jätehuoltokeskuksesta tai liikkeestä, josta tuote on ostettu.

## **Sisällys**

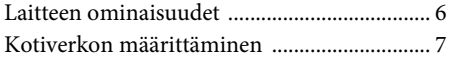

## **[Alkutoimet](#page-7-1)**

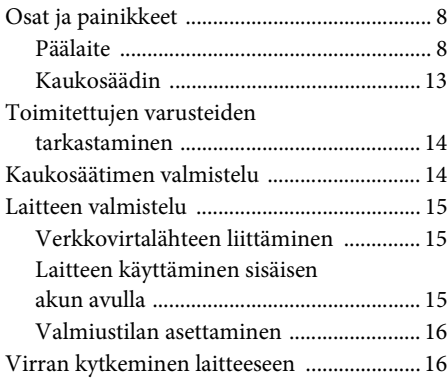

## **[Verkkoyhteydet](#page-16-1)**

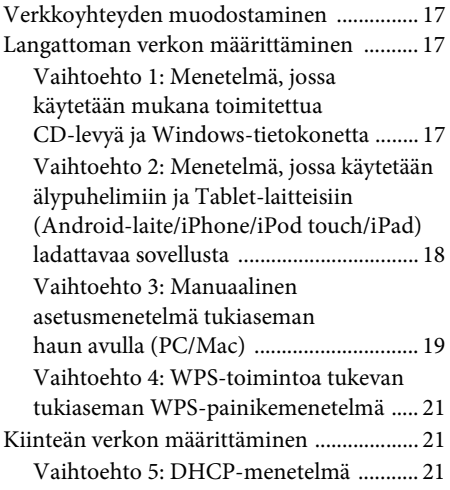

## **[Äänisisällön kuunteleminen](#page-21-1)  kotiverkon kautta**

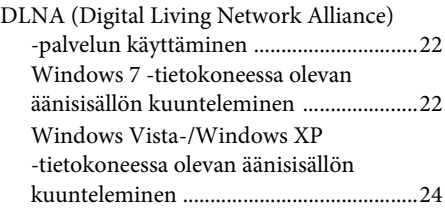

## **Internetin musiikin [suoratoiston \(Music Service\)](#page-25-1)  käyttäminen**

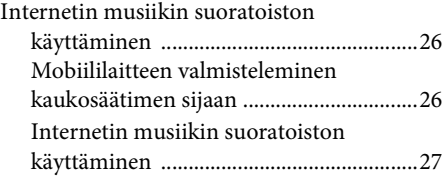

## **[AirPlay-toiminnon](#page-28-1)  käyttäminen**

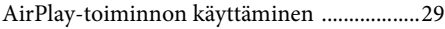

## **[Music Throw -toiminnon](#page-30-1)  käyttäminen**

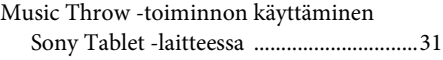

## **[Muut](#page-31-1)**

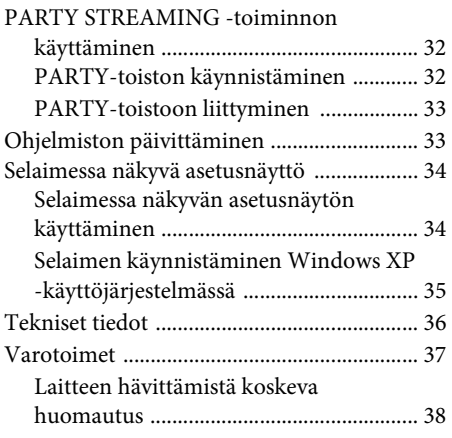

## **[Vianmääritys](#page-39-1)**

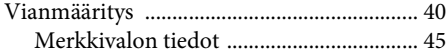

## <span id="page-5-0"></span>Laitteen ominaisuudet

Voit toistaa musiikkia kodin jokaisessa huoneessa yhdistämällä tämän DLNA (Digital Living Network Alliance) -yhteensopivan laitteen verkkoon. Voit esimerkiksi kuunnella makuuhuoneessa olevaan tietokoneeseen tallennettua äänisisältöä olohuoneessa tämän laitteen kautta ([sivu 22](#page-21-4)).

#### **Internetin musiikin suoratoisto**

Voit nauttia Internetin musiikin suoratoistosta Network Audio Remote\* -sovelluksen avulla ilman tietokonetta. Sovelluksen avulla voit käyttää Android-puhelinta, Sony Tablet -laitetta tai iPhone-/iPod touch-/iPad-laitetta musiikin ohjaimena ([sivu 26](#page-25-4)).

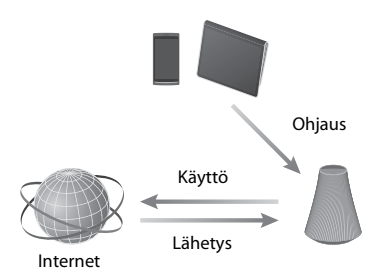

#### **Tietokoneen musiikkisisältö**

Voit toistaa ääntä Mac- tai Windows-tietokoneesta iTunes- [\(sivu 29\)](#page-28-3) tai Windows Media Player -sovelluksen avulla [\(sivu 22\)](#page-21-4).

#### **AirPlay**

Voit toistaa ääntä iPhone-, iPod touch- tai iPad-laitteesta. Voit myös ohjata äänisisältöä kodin mistä tahansa huoneesta ([sivu 29](#page-28-0)).

#### **Sony Tablet -laitteen Music Throw -toiminto**

Voit suoratoistaa musiikkia verkkokaiuttimeen suoraan Sony Tablet -laitteen sisäisen musiikkisoittimen avulla [\(sivu 31\).](#page-30-3)

#### **PARTY STREAMING**

PARTY STREAMING -toiminnon avulla voit toistaa samaa äänisisältöä useista PARTY STREAMING -toiminnolla varustetuista kaiuttimista samanaikaisesti [\(sivu 32\)](#page-31-4).

#### **Analogisen tulon tuki**

Voit käyttää tätä laitetta yleisenä aktiivikaiuttimena ilman verkkoyhteyttä.

#### **Laitteen käyttäminen langattomasti**

Laitteessa on sisäinen akku. Kun laite on ladattu, voit käyttää sitä ilman verkkovirtajohtoa [\(sivu 15](#page-14-3)).

#### **Musiikin kuunteleminen palvelimesta**

Voit nauttia DLNA-yhteensopivaan palvelimeen (kuten tietokoneeseen) tallennetusta musiikkisisällöstä ohjaamalla palvelinta Network Audio Remote -sovelluksen avulla. Lisätietoja on kohdassa [sivu 22.](#page-21-4)

Laite, jossa on Network Audio Remote\*, tai DLNA-ohjain

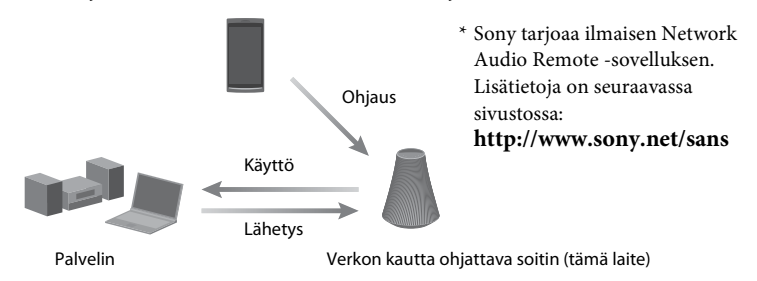

Voit kuunnella äänisisältöä tämän laitteen kautta käyttämällä tietokonetta sekä palvelimena että ohjaimena. Tämän toiminnon käyttäminen edellyttää, että tietokoneeseen on asennettu Windows 7 -käyttöjärjestelmä. Lisätietoja on kohdassa [sivu 22](#page-21-5).

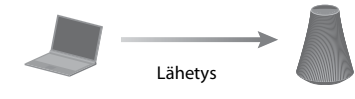

```
DLNA-ohjain/-palvelin 
(Windows 7-pohjainen 
tietokone)
```
Verkon kautta ohjattava soitin (tämä laite)

## <span id="page-6-0"></span>Kotiverkon määrittäminen

Katso käytössä olevaa verkkoympäristöä koskevat ohjeet seuraavilta sivuilta.

. Langattomat verkko mukana toimitetun CD-levyn avulla tai älypuhelimiin ladattavan ille tai mukana toimitetun sovelluksen avulla. Lisätietoja on julkaisussa Pika-aloitusopas. Kun määrität verkon manuaalisesti, katso [sivu 17](#page-16-5).

WPS<sup>\*</sup>-yhteensopivat langattomat verkot -yht[een](#page-20-3)sopivat langattomat verkot . Sivu 21

Kiinteät verkot  $\sum$  Sivu 21

\* WPS on helpon ja turvallisen langattoman kotiverkon muodostamisessa käytetty standardi. Useissa uusissa langattoman lähiverkon reitittimissä/tukiasemissa on tämä toiminto.

## <span id="page-7-2"></span><span id="page-7-1"></span><span id="page-7-0"></span>**Osat ja painikkeet**

## <span id="page-7-3"></span>**Päälaite**

#### **Yläosa**

Lisätietoja kustakin merkkivalosta on kohdassa [Merkkivalon tiedot \(sivu 45\)](#page-44-1).

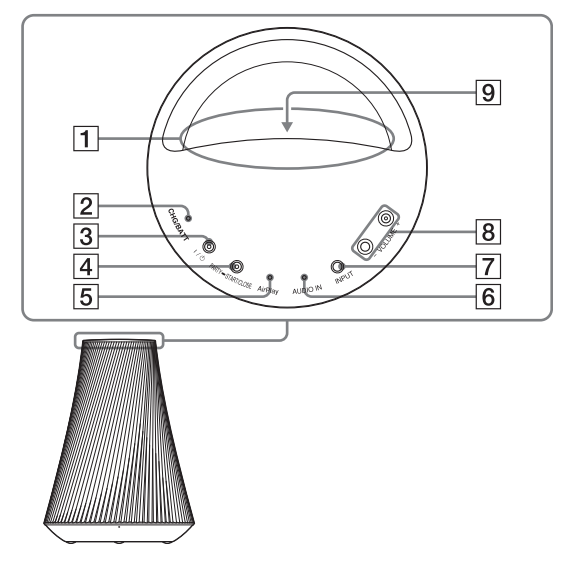

#### A**Kahva**

Kanna laitetta tästä kahvasta.

#### B**CHG/BATT-merkkivalo**

Osoittaa laitteen lataustason [\(sivu 15\).](#page-14-1) Vihreä: Laitetta käytetään akkuvirralla. Oranssi: Laitetta käytetään akkuvirralla ja akun varaus on alhainen.

Punainen: Laitteen akkua ladataan. Ei pala: Laitteen akku on täysin ladattu.

#### **Vihje**

Kun laite on ladattu täyteen, voit toistaa musiikkia noin 2 tuntia enimmäisäänenvoimakkuudella. Voit toistaa musiikkia noin 5 tuntia, kun äänenvoimakkuuden taso on 15 (enimmäistaso on 30).

#### C ?**/**1 **(virta/valmiustila) -painike ja merkkivalo**

Painamalla tätä voit vaihtaa virran ja käytössä olevaa valmiustilan asetusta [\(sivu 16\).](#page-15-1)

Osoittaa laitteen virtatilan [\(sivu 16\).](#page-15-1) Vihreä: Laitteeseen on kytketty virta. Oranssi: Laite on verkon valmiustilassa. Punainen: Laite on valmiustilassa. Ei pala: Laitteen virta on katkaistu (ei toiminnassa).

#### **Huomautus**

Et voi käyttää tätä laitetta kotiverkon kautta, jos laite on valmiustilassa tai jos OPERATE ON/ OFF -kytkin on OFF-asennossa. Aseta laite verkon valmiustilaan, kun haluat käyttää laitetta kotiverkon kautta. Lisätietoja on kohdassa [Valmiustilan asettaminen \(sivu 16\)](#page-15-0).

#### D**PARTY START/CLOSE -painike, PARTY STREAMING -merkkivalo**

Paina tätä, kun haluat käyttää PARTY STREAMING -toimintoa [\(sivu 32\)](#page-31-4).

Osoittaa PARTY STREAMING toiminnon tilan [\(sivu 32\).](#page-31-4) Vihreä: Laite on PARTY-toistotilassa PARTY-isäntänä. Oranssi: Laite on liittynyt PARTYtoistoon PARTY-vieraana. Punainen: Virhe tapahtui.

#### E**AirPlay-merkkivalo1)**

Palaa vihreänä, kun AirPlay-toiminto on käytössä [\(sivu 29\)](#page-28-0).

#### F**AUDIO IN -merkkivalo1)**

Palaa vihreänä, kun äänitulo on valittuna.

#### G**INPUT-painike**

Paina tätä, kun haluat vaihtaa tulolähdettä seuraavassa järjestyksessä. Kotiverkko/AirPlay/äänitulo

### H**VOLUME+2)/– -painikkeet**

Käytetään äänenvoimakkuuden säätämiseen.  $\mathsf{I}/\mathsf{U}$  (virta/valmiustila) -merkkivalo vilkkuu nopeasti, kun äänenvoimakkuuden taso on säädetty vähimmäis- tai enimmäistasolle.

#### I**Valaistusilmaisin**

Osoittaa äänisisällön toiston tilan. Sininen (palaa): Laite on lopettanut äänisisällön toiston.

Valkoinen (palaa): Laite on toistotilassa. Valkoinen (vilkkuu): Laite valmistelee toistoa.

Virhe on tapahtunut toistotoiminnossa, jos vilkkuminen on nopeaa.

#### **Huomautuksia**

- Tämä merkkivalo vilkkuu käynnistyksen aikana. Se voi kestää hetken.
- Merkkivalo palaa normaalisti valkoisena, vaikka laite lopettaa toiston, jos äänitulo on valittuna.
- <sup>1)</sup>Kotiverkko valitaan automaattisesti, kun sekä AUDIO IN -merkkivalo että AirPlay-merkkivalo eivät ole käytössä.
- $2)$ VOLUME+ -painikkeessa on kosketuspiste. Käytä sitä apunasi, kun käytät toimintoja.

#### **Etuosa**

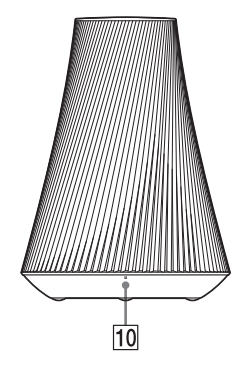

## J**Etäanturi**

Vastaanottaa kaukosäätimen signaalit. Suuntaa kaukosäädin tähän pisteeseen. Laitteen kaukosäätimen signaalin vastaanottokulma on 100° sivusuunnassa, ja se kattaa yli 200°:een alueen etäanturista.

## <span id="page-10-0"></span>**Tausta**

Lisätietoja kustakin merkkivalosta on kohdassa [Merkkivalon tiedot \(sivu 45\).](#page-44-1)

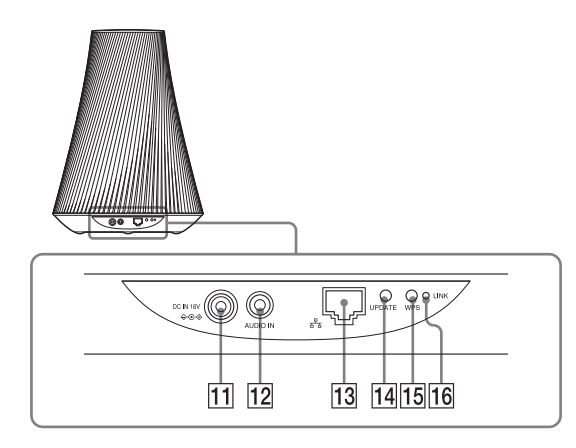

### K**DC IN -liitäntä**

Kytke mukana toimitettu verkkolaite tähän [\(sivu 15\).](#page-14-1)

#### L**AUDIO IN -liitäntä**

Kytke ulkoisen laitteen äänilähtöliitin tähän.

### M **(LAN) -portti**

Kytke lähiverkkokaapeli (lisävaruste) tähän.

#### N**UPDATE-painike ja -merkkivalo**

Paina tätä, jos haluat päivittää laitteen ohjelmiston [\(sivu 33\).](#page-32-2)

Osoittaa laitteen päivityksen tilan. Vihreä (palaa): Laitteeseen on saatavissa päivitys.

Vihreä (vilkkuu): Laitetta päivitetään. Ei pala: Laitetta ei tarvitse päivittää.

### O**WPS-painike**

Määritä verkkoasetukset WPSpainikemenetelmällä tämän painikkeen avulla [\(sivu 21\).](#page-20-3)

### P**LINK-merkkivalo**

Osoittaa kiinteän/langattoman lähiverkon yhteystilan.

Vihreä: Langaton yhteys [\(sivu 17\).](#page-16-6)

Oranssi: Kiinteä yhteys [\(sivu 21\)](#page-20-4).

Punainen: Jokin seuraavista tiloista

on voinut ilmetä.

- Laite ei löydä langattoman lähiverkon tukiasemaa.
- Tukiasemaan valittu suojausmenetelmä/salasana on virheellinen.
- Virhe tapahtui.

Ei pala: Langattoman verkon asetustoimenpidettä ei viimeistelty.

### **Pohja**

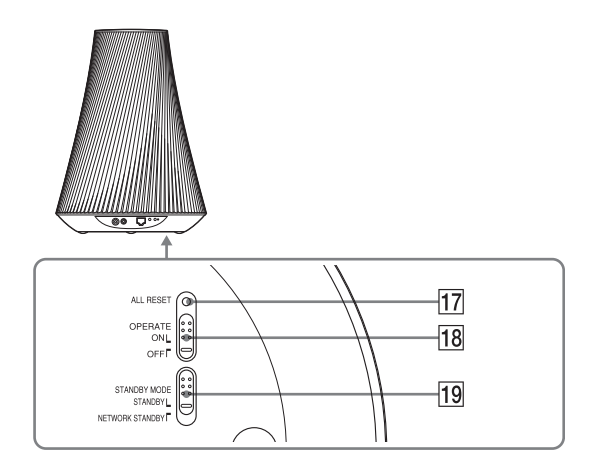

#### <span id="page-11-0"></span>Q**ALL RESET-kolopainike**

Pidä painettuna laitteen käynnistymisen aikana, kunnes kaikki merkkivalot syttyvät laitteessa. Kaikki asetukset palautetaan tehdasasetuksiksi, kun OPERATE ON/ OFF -kytkin asetetaan ON-asentoon. Käytä ohutta esinettä, kuten nuppineulaa. Aiemmin rekisteröidyt asetukset tai tiedot nollataan.

#### **Huomautus**

Verkkoasetukset voidaan nollata myös painamalla ALL RESET -painiketta.

#### **RB** OPERATE ON/OFF - kytkin

Aseta ON-asentoon, kun haluat käyttää tai ladata laitteen. Aseta OFF-asentoon, kun et haluat käyttää laitetta pitkään aikaan [\(sivu 16\).](#page-15-1)

#### **19 STANDBY MODE - kytkin**

Vaihda valmiustilan ja verkon valmiustilan välillä [\(sivu 16\)](#page-15-0).

<span id="page-12-0"></span>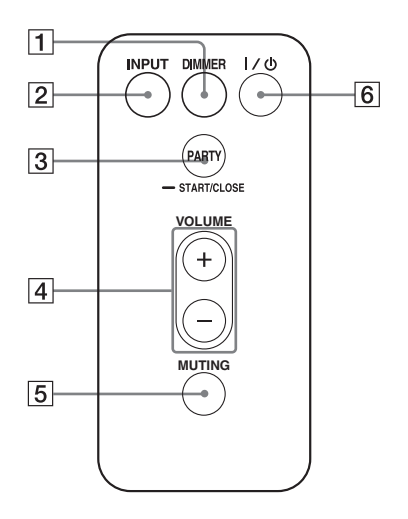

#### A**DIMMER-painike**

Vaihtaa valaistusilmaisimen kirkkautta (normaali/tumma).

#### B**INPUT-painike**

Paina tätä, kun haluat vaihtaa tulolähdettä seuraavassa järjestyksessä: Kotiverkko/AirPlay/äänitulo

#### C**PARTY-painike**

Paina tätä, kun haluat käyttää PARTY STREAMING -toimintoa [\(sivu 32\)](#page-31-4).

#### D**VOLUME +/– -painikkeet**

Säätää äänenvoimakkuutta.

#### E**MUTING-painike**

Paina tätä, kun haluat mykistää äänen tilapäisesti. Valaistusilmaisin vilkkuu sinisenä mykistyksen aikana.

#### F?**/**1 **(virta/valmiustila) -painike**

Painamalla tätä voit vaihtaa virran ja valmiustilan asetusta [\(sivu 16\).](#page-15-1)

## <span id="page-13-2"></span><span id="page-13-0"></span>**Toimitettujen varusteiden tarkastaminen**

Varmista, että seuraavat varusteet toimitetaan pakkauksessa kaiuttimen mukana.

Kaukosäädin (1) Verkkolaite (1) Verkkovirtajohto (1) CD-levy (NS Setup) (1) Käyttöohjeet (tämä käyttöopas) Pika-aloitusopas (ohjelehti)

## <span id="page-13-1"></span>**Kaukosäätimen valmistelu**

Mukana toimitettu litiumparisto (CR2025) on jo asennettu kaukosäätimeen. Irrota suojamuovi ennen käyttöä.

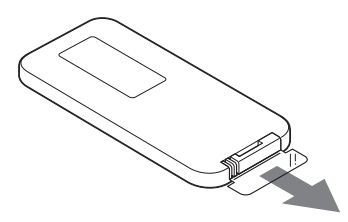

### **Kaukosäätimen pariston vaihtaminen**

Jos kaukosäädin ei enää toimi, vaihda paristo (CR2025) uuteen.

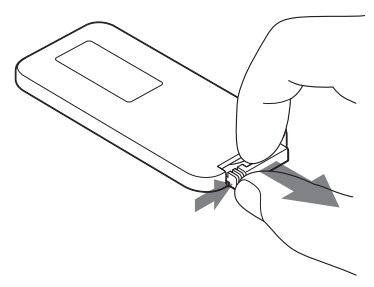

- **1** Vedä paristonpidike ulos.
- **2** Poista vanha paristo paristonpidikkeestä ja aseta uusi paristo siten, että +-merkintä on ylöspäin.
- **3** Aseta paristonpidike takaisin kaukosäätimeen.

## **Alkutoime** Alkutoimet

## <span id="page-14-3"></span><span id="page-14-0"></span>**Laitteen valmistelu**

## <span id="page-14-1"></span>**Verkkovirtalähteen liittäminen**

**1 Liitä verkkovirtajohto verkkosovittimeen.**

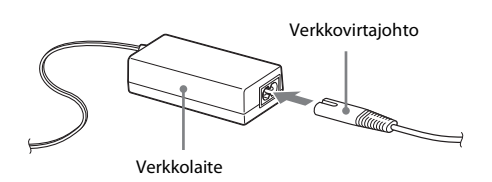

**2 Kytke verkkosovittimen liitin laitteen DC IN -liitäntään.**

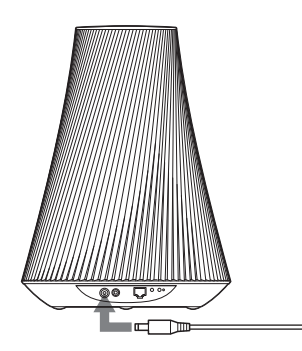

## **3 Kytke verkkovirtajohto pistorasiaan.**

### **Huomautus**

Laitteen lämpötilan mukaan laitetta ei ehkä voi ohjata tai laitteen virta saattaa katketa automaattisesti laitteen suojaamiseksi. Jos lämpötila on liian korkea, pidä virta katkaistuna ja odota, kunnes laitteen lämpötila laskee. Jos kytket virran laitteeseen, ennen kuin se on jäähtynyt riittävästi, virta saattaa katketa uudelleen tai et pysty ohjaamaan laitetta.

## <span id="page-14-2"></span>**Laitteen käyttäminen sisäisen akun avulla**

Sisäisen akun avulla laitetta voi käyttää ilman verkkovirtajohtoa.

## **1 Liitä laite verkkovirtalähteeseen.**

## **2 Aseta OPERATE ON/OFF -kytkin ON-asentoon, kun haluat aloittaa latauksen.**

Latausaika vaihtelee laitteen toimintatilan mukaan. Lisätietoja on kohdassa [Latausaika: \(sivu 37\).](#page-36-1)

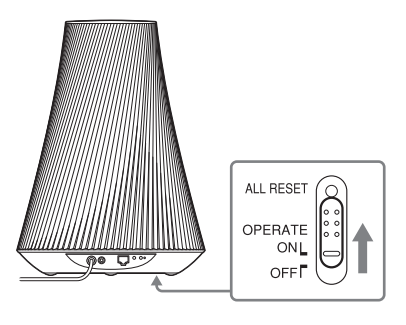

#### **Huomautuksia**

- Kun OPERATE ON/OFF -kytkin on OFF-asennossa, sisäinen akku ei lataudu, vaikka laite olisi kytkettynä verkkovirtalähteeseen.
- Jos lataat laitetta sen jälkeen, kun se on ollut pitkään poissa käytöstä, laitetta ei välttämättä voi ladata täyteen kapasiteettiin heti ensimmäisellä latauskerralla. Tämä johtuu akun ominaisuuksista, eikä kyseessä ole vika. Laite laite uudelleen.

## <span id="page-15-0"></span>**Valmiustilan asettaminen**

#### **Laitteen käyttäminen kotiverkon kautta**

Kun haluat käyttää laitetta kotiverkon kautta, aseta STANDBY MODE -kytkin NETWORK STANDBY -asentoon (verkon valmiustila), jotta voit ohjata laitetta verkkoon liitetyllä ohjaimella. Laite käynnistyy automaattisesti, kun ohjain lähettää äänisisältöä laitteeseen.

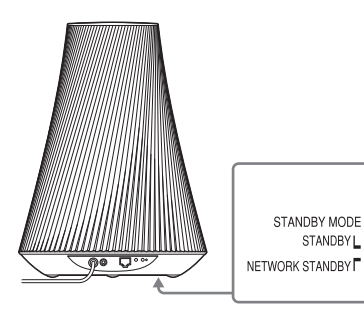

#### **Vihje**

Pidä laite verkon valmiustilassa myös silloin, kun et aktiivisesti käytä laitetta.

## **Laitteen käyttäminen yleisenä aktiivikaiuttimena**

Jos haluat käyttää tätä laitetta yleisenä aktiivikaiuttimena yhdistämättä sitä kotiverkkoon, aseta STANDBY MODE -kytkin STANDBY-asentoon (valmiustila).

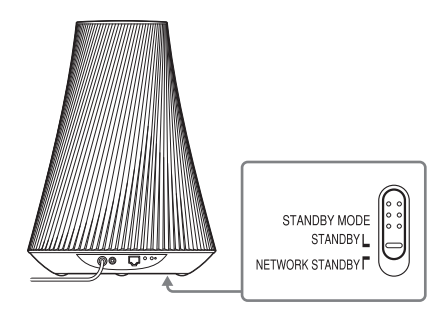

## <span id="page-15-1"></span>**Virran kytkeminen laitteeseen**

#### **Aseta OPERATE ON/OFF -kytkin ON-asentoon.**

 $I/(1)$  (virta/valmiustila) -merkkivalo vilkkuu vihreänä ja valaistusilmaisin syttyy palamaan. Voit käyttää laitetta, kun  $\mathsf{I}/\mathsf{U}$  (virta) valmiustila) -merkkivalo palaa vihreänä ja valaistusilmaisin palaa. Tämä voi kestää hetken.

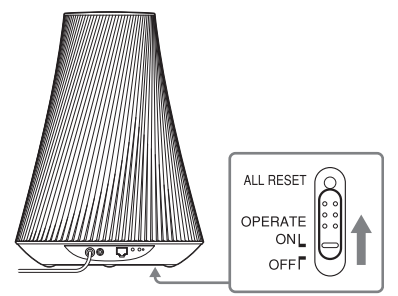

Laite siirtyy kohdassa [Valmiustilan](#page-15-0)  [asettaminen \(sivu 16\)](#page-15-0) valittuun valmiustilaan, kun se on ollut käyttämättömänä 30 minuuttia.

Jos laitetta käytetään akkuvirralla ja se on käyttämättömänä toiset 30 minuuttia verkon valmiustilassa, laite siirtyy toiseen valmiustilaan akkuvirran säästämiseksi.

#### **Vihje**

STANDBY MODE -kytkimen tehdasoletusasetus on STANDBY.

#### **Virran palauttaminen verkon valmiustilasta tai valmiustilasta**

Paina  $\mathsf{I}/\mathsf{U}$  (virta/valmiustila) -painiketta.  $\mathsf{l}/\mathsf{U}$  (virta/valmiustila) -merkkivalo syttyy vihreänä ja valaistusilmaisin syttyy palamaan.

## **Laitteen virran katkaiseminen**

Aseta OPERATE ON/OFF -kytkin OFF-asentoon, kun haluat katkaista laitteen virran esimerkiksi silloin, kun et tule käyttämään laitetta pitkään aikaan. Jos laitetta ei ole kytketty verkkolaitteeseen, aseta OPERATE ON/OFF -kytkin OFFasentoon, ettei akun lataus purkaudu.

## <span id="page-16-1"></span><span id="page-16-0"></span>**Verkkoyhteydet**

## <span id="page-16-2"></span>**Verkkoyhteyden muodostaminen**

Tarkista verkkoympäristö ennen verkon määrittämistä. Lisätietoja on seuraavissa kuvauksissa.

Lisätietoja on seuraavassa sivustossa: **http://www.sony.net/sans**

#### **Langattoman verkon määrittäminen**

Valitse sopiva menetelmä ja aloita verkkoasetusten määrittäminen.

- Vaihtoehto 1: Menetelmä, jossa käytetään mukana toimitettua CD-levyä ja Windows-tietokonetta [\(sivu 17\)](#page-16-4)
- Vaihtoehto 2: Menetelmä, jossa käytetään älypuhelimiin ja Tablet-laitteisiin (Android-laite/iPhone/iPod touch/iPad) ladattavaa sovellusta [\(sivu 18\)](#page-17-0)
- Vaihtoehto 3: Manuaalinen asetusmenetelmä tukiaseman haun avulla (PC/Mac) [\(sivu 19\)](#page-18-0)
- Vaihtoehto 4: WPS-toimintoa tukevan tukiaseman WPS-painikemenetelmä [\(sivu 21\)](#page-20-0)

## **Kiinteän verkon määrittäminen**

• Vaihtoehto 5: DHCP-menetelmä [\(sivu 21\)](#page-20-2)

#### **Vihje**

Jos haluat käyttää kiinteää IP-osoitetta ja välityspalvelimen asetuksia, avaa asetusnäyttö selaimessa ja määritä asetukset kohdan Vaihtoehto 3: Manuaalinen asetusmenetelmä tukiaseman haun avulla (PC/Mac) [\(sivu 19\)](#page-18-0) mukaisesti.

### **Jos verkkoasetusten määrittämisessä on ongelmia**

Paina laitteen pohjassa olevaa ALL RESET -painiketta terävällä esineellä (kuten pienellä nuppineulalla) [\(sivu 12](#page-11-0)).

## <span id="page-16-6"></span><span id="page-16-3"></span>**Langattoman verkon määrittäminen**

#### **Huomautus**

Kun määrität langatonta verkkoa, saatat tarvita SSID-tunnuksen (langattoman verkon nimi) ja suojausavaimen (WEP- tai WPA-avain). Salausavaimella (tai verkkoavaimella) rajoitetaan yhteyden muodostamista laitteiden välillä. Avain parantaa langattoman lähiverkon reitittimen/ tukiaseman kautta yhteydessä olevien laitteiden tietoturvaa.

## <span id="page-16-5"></span><span id="page-16-4"></span>**Vaihtoehto 1: Menetelmä, jossa käytetään mukana toimitettua CD-levyä ja Windows-tietokonetta**

#### **Huomautus**

Varmista, että tietokone on yhdistetty lähiverkkoon langattomasti.

## **1 Pidä langattoman verkon nimi (SSID-tunnus) ja suojausavain (tarvittaessa) helposti saatavilla.**

SSID (langattoman verkon nimi)

Suojausavain (WEP- tai WPA-avain)

Lisätietoja on langattoman lähiverkon reitittimen/tukiaseman käyttöohjeissa.

## **2 Kytke laitteeseen virta.**

Tarkista, että  $\mathsf{I}/\mathsf{U}$  (virta/valmiustila) -merkkivalo vaihtuu vilkkuvasta vihreästä tasaisena palavaan vihreään valoon.

## **3 Aseta mukana toimitettu CD-levy tietokoneen CD-ROM-asemaan.**

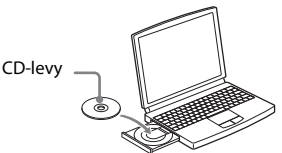

Jos ohjelma ei käynnisty automaattisesti, kaksoisnapsauta CD-levyllä olevaa NS\_Setup.exe-tiedostoa.

### **4 Suorita asennus noudattamalla näytössä näkyvien ohjeiden vaiheita 1–4.**

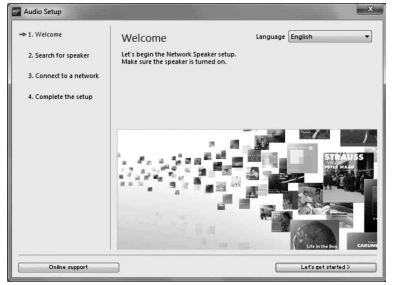

Kun asetukset on määritetty, tarkista, että kaiutin toimii, painamalla Play test sound -painiketta, jolloin kaiutin toistaa testiäänen.

## <span id="page-17-1"></span><span id="page-17-0"></span>**Vaihtoehto 2: Menetelmä, jossa käytetään älypuhelimiin ja Tabletlaitteisiin (Android-laite/iPhone/ iPod touch/iPad) ladattavaa sovellusta**

#### **Huomautuksia**

- Ennen kuin aloitat tämän toimenpiteen, ota huomioon, että Wi-Fi-verkko ei ole suojattu, ennen kuin asennus on valmis. Kun asennus on valmis, Wi-Fi-verkko suojataan uudelleen, kun määrität langattoman lähiverkon suojauksen.
- Seuraava toimenpide on suoritettava 30 minuutin kuluessa. Jos et pysty suorittamaan toimenpidettä ajallaan, katkaise laitteen virta ja aloita uudelleen vaiheesta 1.

### **1 Pidä langattoman verkon nimi (SSID-tunnus) ja suojausavain (tarvittaessa) helposti saatavilla.**

SSID (langattoman verkon nimi)

Suojausavain (WEP- tai WPA-avain)

Lisätietoja on langattoman lähiverkon reitittimen/tukiaseman käyttöohjeissa.

## **2 Kytke laitteeseen virta.**

Tarkista, että  $\mathsf{I}/\mathsf{I}$  (virta/valmiustila) -merkkivalo vaihtuu vilkkuvasta vihreästä tasaisena palavaan vihreään valoon.

#### **Huomautuksia**

• Jos olet määrittänyt nämä asetukset jo käyttämällä jotakin kohdissa Vaihtoehto 1-Vaihtoehto 4 kuvattua menetelmää, asennusta ei välttämättä voida tehdä oikein. Tässä tapauksessa palauta laitteen asetukset. Pidä ALL RESET -painiketta painettuna, kunnes kaikki merkkivalot syttyvät [\(sivu 12\)](#page-11-0). • Älä kytke lähiverkkokaapelia.

## **3 Lataa NS Setup -sovellus ja käynnistä se.**

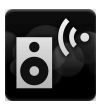

Voit ladata ilmaisen sovelluksen Android-laitteelle verkon Google Play -palvelusta Android-laitteelle tai App Store-palvelusta iPhone-/iPod touch-/ iPad-laitteelle.

Voit etsiä sovellusta helposti kirjoittamalla hakuruutuun NS Setup.

#### **Kun asennus tehdään iPhone-/ iPod touch-/iPad-laitteella**

Avaa [Settings] (Asetukset) - [Wi-Fi] (Wi-Fi-verkko) ja valitse Sony Wireless Audio Setup.

Jos Sony\_Wireless\_Audio\_Setup -vaihtoehto ei ole näkyvissä, odota, kunnes kaiutin on toimintavalmis.

## **4 Suorita asennus noudattamalla näytössä näkyviä ohjeita.**

Kun asetukset on määritetty, tarkista, että kaiutin toimii, painamalla Play test sound -painiketta, jolloin kaiutin toistaa testiäänen.

## <span id="page-18-1"></span><span id="page-18-0"></span>**Vaihtoehto 3: Manuaalinen asetusmenetelmä tukiaseman haun avulla (PC/Mac)**

#### **Huomautus**

Ennen kuin aloitat tämän toimenpiteen, ota huomioon, että Wi-Fi-verkko ei ole suojattu, ennen kuin asennus on valmis. Kun asennus on valmis, Wi-Fi-verkko suojataan uudelleen, kun määrität langattoman lähiverkon suojauksen.

### **1 Pidä langattoman verkon nimi (SSID-tunnus) ja suojausavain (tarvittaessa) helposti saatavilla.**

SSID (langattoman verkon nimi)

Suojausavain (WEP- tai WPA-avain)

Lisätietoja on langattoman lähiverkon reitittimen/tukiaseman käyttöohjeissa.

- **2 Kytke laitteeseen virta.**
- **3 Paina laitteen pohjassa olevaa ALL RESET -painiketta ohuella esineellä, kuten pienellä nuppineulalla, kunnes**  ?**/**1**-merkkivalo alkaa vilkkua.**
- **4 Tarkista, että** ?**/**1 **(virta/ valmiustila) -merkkivalo vaihtuu vilkkuvasta vihreästä tasaisena palavaan vihreään valoon.**
- **5 Yhdistä laite ja Mac- tai PC-tietokone.**

#### **Mac OS X -käyttöjärjestelmä**

Kytke virta Mac-tietokoneeseen. Osoita  $\bigcirc$ -kuvaketta näytön yläosassa. Ota Wi-Fi tai AirPort käyttöön. Valitse sitten [Open Network Preferences...] (Avaa verkon määritykset). Valitse verkkoluettelosta [Sony\_Wireless\_Audio\_Setup] (Langattomat Sony-ääniasetukset).

#### **Windows 7 -käyttöjärjestelmä**

Kytke virta tietokoneeseen. Napsauta -fill-kuvaketta näytön alareunassa. Valitse verkkoluettelosta [Sony\_Wireless\_Audio\_Setup] (Langattomat Sony-ääniasetukset).

#### **Windows Vista -käyttöjärjestelmä**

Kytke virta tietokoneeseen. Napsauta **-** kuvaketta näytön alareunassa. Valitse [Connect to a network] (Yhdistä verkkoon). Valitse verkkoluettelosta [Sony\_Wireless\_Audio\_Setup] (Langattomat Sony-ääniasetukset).

## **6 Avaa [Sony Network Device Setting ] (Sony-verkkolaitteen asetus) -näyttö.**

#### **Mac-ympäristössä**

Käynnistä Safari ja valitse [Bonjour] kohdassa [Bookmarks] (Kirjanmerkit] ja valitse sitten [SA-NS510].

#### **PC-ympäristössä**

Käynnistä selain ja lisää jokin seuraavista URL-osoitteista selaimen osoitepalkkiin.

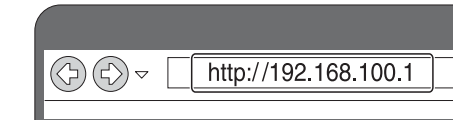

**7 Valitse haluttu kieli, kun [Language Setup] (Kieliasetus) -näyttö tulee näkyviin.**

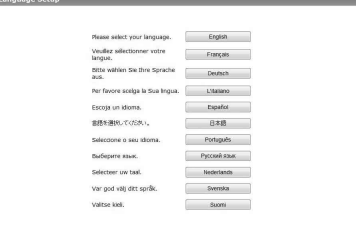

**8 Valitse valikosta [Network Settings] (Verkkoasetukset).**

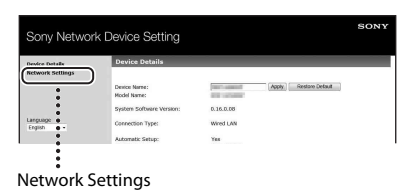

**9 Valitse langattoman lähiverkon reitittimen/tukiaseman SSID-tunnus ja anna sitten suojausavain (tarvittaessa).**

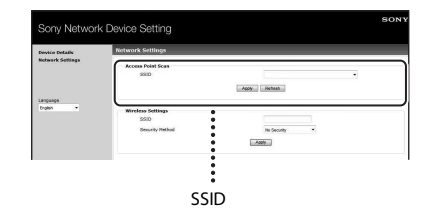

## **10 Valitse [Apply] (Käytä).**

## **11 Valitse näytetyssä ikkunassa [OK].**

Laite käynnistyy automaattisesti uudelleen, jonka jälkeen LINKmerkkivalo syttyy vihreänä, kun yhteys on muodostettu.

## **12 Yhdistä Mac- tai PC-tietokone uudelleen verkkoon.**

#### **Huomautus**

Tämä toimenpide on suoritettava 30 minuutin kuluessa. Jos et pysty suorittamaan toimenpidettä ajallaan, aloita uudelleen vaiheesta 3.

## <span id="page-20-3"></span><span id="page-20-0"></span>**Vaihtoehto 4: WPS-toimintoa tukevan tukiaseman WPS-painikemenetelmä**

## **1 Tarkista, onko lähiverkkokaapeli (lisävaruste) irrotettu.**

Irrota lähiverkkokaapeli niin, että verkkovirta on katkaistuna, jos lähiverkkokaapeli on kytketty.

## **2 Kytke laitteeseen virta.**

Voit käyttää laitetta, kun  $\mathsf{I}/\mathsf{U}$  (virta/ valmiustila) -merkkivalo syttyy vihreänä ja valaistusilmaisimen valo palaa. Tämä voi kestää hetken.

#### **Huomautus**

Varmista, ettei AUDIO IN -merkkivalo pala.

## **3 Paina tukiaseman WPS-painiketta.**

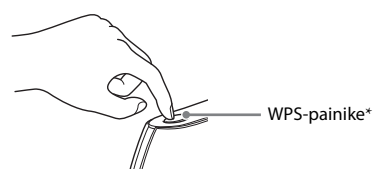

\* WPS-painikkeen sijainti ja muoto vaihtelevat tukiaseman mallin mukaan.

#### **Vihje**

Lisätietoja WPS-painikkeesta on langattoman lähiverkon reitittimen/tukiaseman käyttöohjeissa.

**4 Paina laitteen WPS-painiketta kolmen sekunnin ajan.**

> LINK-merkkivalo syttyy vihreänä, kun yhteys on muodostettu.

## <span id="page-20-4"></span><span id="page-20-1"></span>**Kiinteän verkon määrittäminen**

## <span id="page-20-2"></span>**Vaihtoehto 5: DHCP-menetelmä**

Tavallisesti DHCP-asetus on käytössä, kun tietokone yhdistetään verkkoon. Käytä seuraavaa menetelmää, jos käytössä on kiinteä verkko. Ota tietokoneen DHCP-asetus käyttöön

etukäteen.

**1 Tarkista, että tietokoneeseen ja reitittimeen on kytketty virta.**

- **2 Kytke laite ja reititin lähiverkkokaapelin avulla (lisävaruste).**
- **3 Kytke reititin ja tietokone käyttämällä toista lähiverkkokaapelia (lisävaruste).**

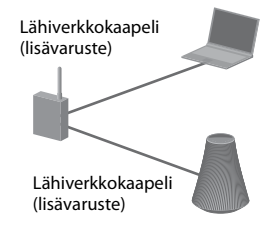

## **4 Kytke laitteeseen virta.**

LINK-merkkivalo syttyy oranssina, kun yhteys on muodostettu.

## <span id="page-21-1"></span><span id="page-21-0"></span>**Äänisisällön kuunteleminen kotiverkon kautta**

## <span id="page-21-4"></span><span id="page-21-2"></span>**DLNA (Digital Living Network Alliance) -palvelun käyttäminen**

Voit toistaa DLNA-yhteensopivissa palvelimissa olevaa (esimerkiksi tietokoneeseen tai verkkoon tallennettua) äänisisältöä tällä laitteella ohjaamalla palvelinta Network Audio Remote -sovelluksella. DLNA-yhteensopiva ohjainlaite (kuten etäohjauslaite) tarvitaan tämän toiminnon käyttämiseen. Voit käyttää Windows 7 -käyttöjärjestelmää sekä palvelimena että ohjaimena.

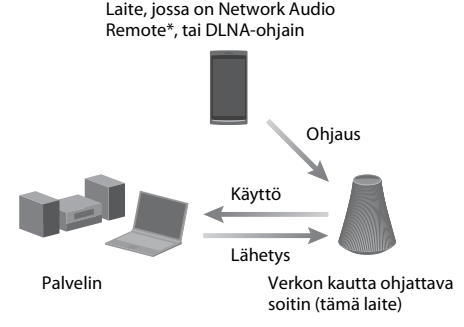

\* Sony tarjoaa ilmaisen Network Audio Remote -sovelluksen. Lisätietoja on seuraavassa sivustossa: **http://www.sony.net/sans**

Laite voi toistaa palvelimeen tallennettua äänisisältöä MP3-, Linear PCM-, WMA- ja AAC\*-muodoissa. DRM (Digital Rights Management – digitaalinen käyttöoikeuksien hallinta) -tekijänoikeussuojattua äänisisältöä ei voi toistaa tässä laitteessa.

\* Laite voi toistaa vain niitä AAC-tiedostoja, joiden tiedostotunniste on .m4a, .mp4 tai .3gp.

#### **Huomautuksia**

• Usein DLNA-yhteensopivan laitteen tunnistaminen saattaa kestää hetken, kun äänisisältöä toistetaan kotiverkon kautta.

- Tämä laite ei voi toistaa WMA-muotoisia tiedostoja, joissa on DRM-tekijänoikeussuojaus. Jos WMA-tiedostoa ei voi toistaa tässä laitteessa, selvitä, onko tiedosto DRM-suojattu, tarkistamalla tiedoston ominaisuudet tietokoneen avulla. Avaa kansio tai osio, johon WMA-tiedosto on tallennettu ja napsauta tiedostoa hiiren kakkospainikkeella, jotta voit avata [Property] (Ominaisuudet) -ikkunan. Jos ikkunassa on [Licence] (Käyttöoikeus) -välilehti, tiedosto on DRM-tekijänoikeussuojattu, eikä sitä voi toistaa tässä laitteessa.
- Joissakin tapauksissa sisällön toistaminen DLNA CERTIFIED -tuotteilla ei onnistu.

## <span id="page-21-5"></span><span id="page-21-3"></span>**Windows 7 -tietokoneessa olevan äänisisällön kuunteleminen**

Windows 7 tukee DLNA1.5-standardia. Voit käyttää Windows 7 -käyttöjärjestelmää sekä palvelimena että ohjaimena. Voit kuunnella palvelimeen tallennettua äänisisältöä kätevästi Windows 7:n [Play To] (Toista kohteessa) -toiminnon avulla.

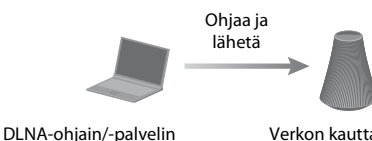

(Windows 7-pohjainen tietokone)

Verkon kautta ohjattava soitin (tämä laite)

#### **Huomautus**

Tietokoneen näyttämät kohteet voivat poiketa tässä osiossa näytetyistä käytössä olevan käyttöjärjestelmän version tai tietokoneen mukaan. Lisätietoja on käyttöjärjestelmän ohjeessa.

#### **Tietokoneen asetusten määrittäminen Windows 7:ssä**

**1** Avaa [Start] (Käynnistä) - [Control Panel] (Ohjauspaneeli) ja valitse [Network and Internet] (Verkko ja Internet) -kohdassa [View network status and tasks] (Näytä verkon tilat ja tehtävät). [Network and Sharing Center] (Verkko- ja jakamiskeskus) -ikkuna tulee näkyviin.

#### **Vihje**

Jos haluttua kohdetta ei näy näytössä, kokeile vaihtaa ohjauspaneelin näkymätyyppiä.

**2** Valitse [Public network] (Julkinen verkko) kohdassa [View your active networks] (Näytä aktiiviset verkot). Jos näytössä näkyy jokin muu kuin [Public network] (Julkinen verkko), siirry vaiheeseen 5.

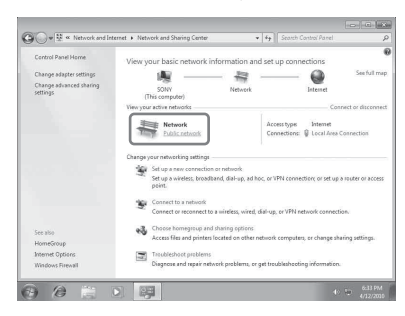

[Set Network Location] (Verkko- ja jakamiskeskus) -ikkuna tulee näkyviin.

- **3** Valitse [Home network] (Kotiverkko) tai [Work network] (Työpaikan verkko) kaiuttimen käyttöympäristön mukaan.
- **4** Noudata näyttöön tulevia ohjeita kaiuttimen käyttöympäristön mukaan. Kun asetukset on muutettu, varmista, että [Network and Sharing Center] (Verkko- ja jakamiskeskus) -ikkunan [View your active networks] (Näytä aktiiviset verkot) -osiossa näkyvä kohde on nyt [Home network] (Kotiverkko) tai [Work network] (Työpaikan verkko).
- **5** Valitse [Change advanced sharing settings] (Muuta jakamisen lisäasetuksia).

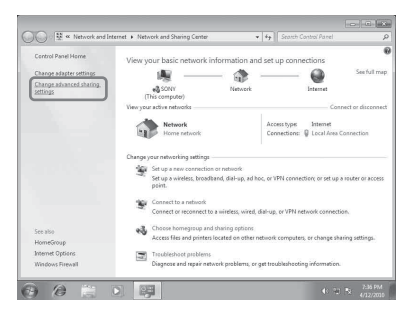

**6** Valitse [Media streaming] (Median virtautus) -kohdassa [Choose media streaming options…] (Valitse mediavirtautusasetukset...).

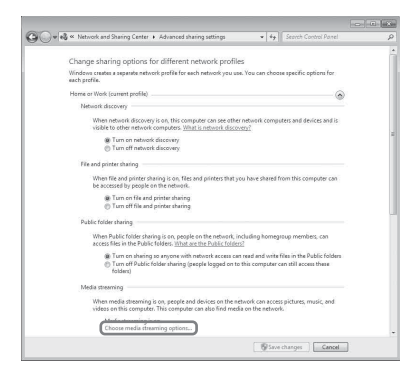

- **7** Jos [Media streaming is not turned on] (Median virtautus ei ole käytössä) näkyy Mediavirtautusasetukset-ikkunassa, valitse [Turn on media streaming] (Ota median virtautus käyttöön).
- **8** Valitse [Allow All] (Salli kaikki).

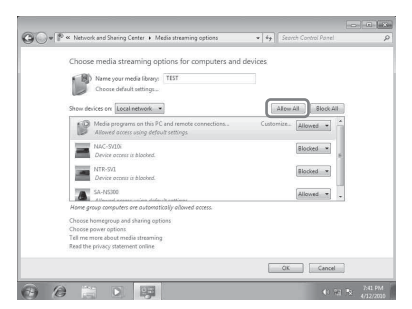

Näyttöön tulee [Allow All Media Devices] (Salli kaikki medialaitteet) -ikkuna. Jos kaikki lähiverkon laitteet on [Allowed] (Sallittu) -tilassa eli sallittu käyttämään verkkoa, valitse [OK] ja sulje ikkuna.

- **9** Valitse [Allow all computers and media devices] (Salli kaikki tietokoneet ja medialaitteet).
- **10** Sulje ikkuna valitsemalla [OK].

#### **Windows 7 -tietokoneeseen tallennetun äänisisällön kuunteleminen**

- **1** Käynnistä Windows 7-käyttöjärjestelmän [Windows Media Player]
- **2** Ota median virtautus käyttöön.
- **3** Valitse haluttu äänisisältö ja napsauta sitten hiiren kakkospainiketta.
- **4** Valitse valikosta [Play To] (Toista kohteessa).

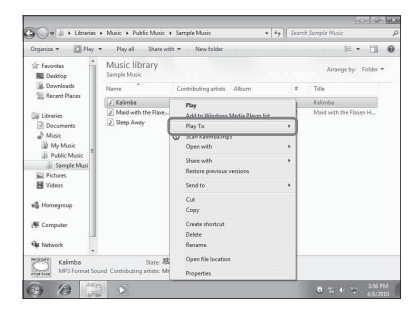

Näkyviin tulee laiteluettelo. **5** Valitse [SA-NS510].

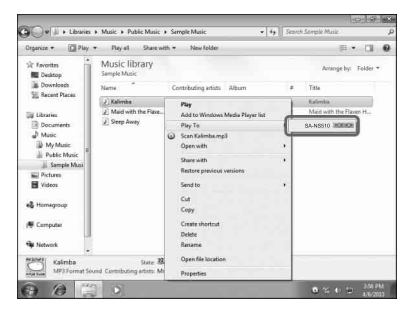

Äänisisältö toistetaan tästä kaiuttimesta.

## <span id="page-23-0"></span>**Windows Vista-/Windows XP -tietokoneessa olevan äänisisällön kuunteleminen**

Tietokoneeseen on asennettava Windows Media Player 11, jotta voit kuunnella musiikkia käyttämällä Windows Vista-/Windows XP<sup>\*</sup> -käyttöjärjestelmää palvelimena.

Windows Media Player 11 ei ole valmistajan asentama sovellus Windows XP -käyttöjärjestelmässä. Avaa Microsoft-sivusto, lataa asennusohjelma ja asenna sitten Windows Media Player 11 tietokoneeseen. Päivitä tietokoneen ohjelmistoversio XP Service Pack 2:een tai uudempaan ja asenna sitten Windows Media Player 11. Windows Media Player 11 -sovellusta ei voi asentaa XP-käyttöjärjestelmän Service Pack 2 -päivitystä edeltäviin versioihin.

#### **Huomautus**

Tietokoneen näyttämät kohteet voivat poiketa tässä osiossa näytetyistä käytössä olevan käyttöjärjestelmän version tai tietokoneen mukaan. Lisätietoja on käyttöjärjestelmän ohjeessa.

### **Tietokoneen asetusten määrittäminen Windows Vistassa/ Windows XP:ssä**

- **1** Avaa [Start] (Käynnistä) [All Programs] (Kaikki ohjelmat) ja valitse [Windows Media Player]. Windows Media Player 11 käynnistyy.
- **2** Valitse [Library] (Kirjasto) -valikossa [Media Sharing...] (Median jakaminen...). Jos käytössä on Windows XP, siirry vaiheeseen 8.

**3** Kun tulee näyttöön, valitse [Networking…] (Verkko...).

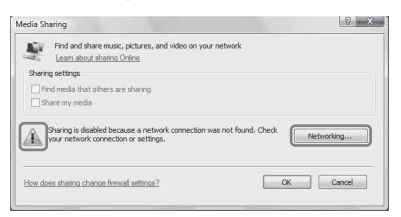

[Network and Sharing Center] (Verkko- ja jakamiskeskus) -ikkuna tulee näkyviin. **4** Valitse [Customize] (Mukauta).

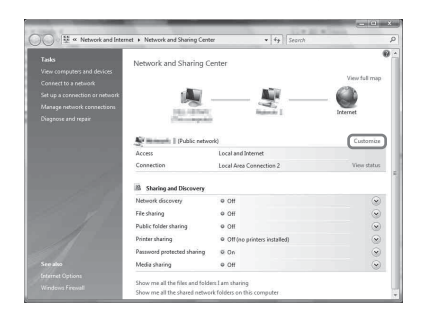

[Set Network Location] (Määritä verkkosijainti) -ikkuna tulee näkyviin.

**5** Lisää valinta kohtaan [Private] (Yksityinen) ja valitse [Next] (Seuraava).

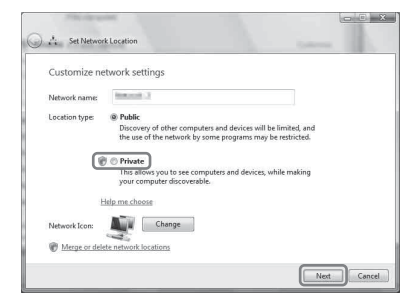

- **6** Varmista, että [Location type] (Sijainnin tyyppi) -asetuksena on nyt [Private] (Yksityinen) ja valitse sitten [Close] (Sulje).
- **7** Varmista, että [(Private network)] (Yksityinen verkko) näkyy [Network and Sharing Center] (Verkko- ja jakamiskeskus) -ikkunassa, ja sulje sitten ikkuna.

**8** Jos valintamerkkiä ei lisätty [Media Sharing] (Median jakaminen) -ikkunan kohtaan [Share my media] (Jaa media) vaiheessa 2, lisää valinta kohtaan [Share my media] (Jaa media) ja valitse sitten [OK].

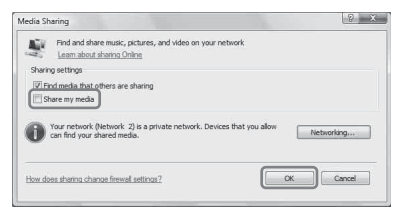

Luettelo yhdistettävistä laitteista tulee näkyviin.

- **9** Valitse [Share my media to:] (Jaa media seuraaville:) -kohdan vierestä [Settings…] (Asetukset...).
- **10**Lisää valinta kohtaan [Allow new devices and computers automatically] (Salli uudet laitteet ja tietokoneet automaattisesti) ja valitse [OK].

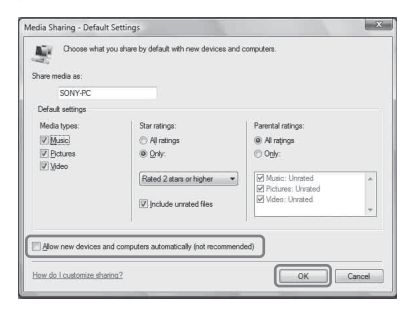

#### **Huomautus**

Poista valinta tästä kohteesta, kun olet varmistanut, että laite voi muodostaa yhteyden tietokoneeseen ja toistaa tietokoneeseen tallennettua äänisisältöä.

### **Windows Vista/Windows XP -tietokoneeseen tallennetun äänisisällön kuunteleminen**

Voit toistaa äänisisältöä DLNA-ohjaimen avulla (sivu [22\)](#page-21-2).

<span id="page-25-1"></span><span id="page-25-0"></span>**Internetin musiikin suoratoiston (Music Service) käyttäminen**

## <span id="page-25-4"></span><span id="page-25-2"></span>**Internetin musiikin suoratoiston käyttäminen**

Network Audio Remote -sovelluksen avulla voit kuunnella useita Internetin musiikin suoratoistopalveluita ilman tietokonetta.

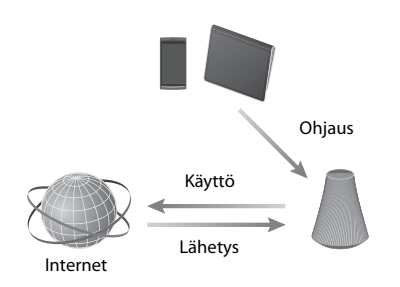

## <span id="page-25-3"></span>**Mobiililaitteen valmisteleminen kaukosäätimen sijaan**

#### **Huomautuksia**

- Tarkista seuraavat asiat ennen Internetin musiikin suoratoiston käyttämistä:
- Tarkista, että kaikki laitteet on yhdistetty kotiverkkoon ja määritetty oikein.
- Tarkista, että laitteeseen on kytketty virta tai että se on verkon valmiustilassa.
- Tarkista, että laite ja ohjain voivat muodostaa yhteyden palvelimeen.
- Tarkista, että laite ja palvelin on tunnistettu ja rekisteröity ohjaimeen.
- Järjestelmä on ehkä rekisteröitävä palveluntarjoajan mukaan. Lisätietoja rekisteröinnistä on palveluntarjoajan asiakastukisivustossa. Lisätietoja on seuraavassa sivustossa:

#### **http://www.sony.net/sans**

• Tukitietoja Internetin musiikin suoratoistopalvelusta ja rekisteröintikoodi ovat saatavissa seuraavassa sivustossa: **http://www.sony.net/sans**

### **1 Lataa sovellus Network Audio Remote ja käynnistä se.**

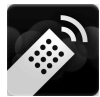

Voit ladata ilmaisen sovelluksen verkosta Android-laitteelle Google Play -palvelusta tai iPhone-, iPod touch- tai iPad-laitteelle App Store -palvelusta.

Voit hakea sovellusta helposti kirjoittamalla hakuruutuun Network Audio Remote.

### **2 Valitse haluttu Internetin musiikin suoratoisto.**

esim. Music Unlimited [Music Services] (Musiikkipalvelut) - [Music Unlimited] - [Genre] (Tyylilaji)

## **Internetin musiikin suoratoiston käyttäminen**

#### **Vihje**

Seuraavassa osiossa kuvatut näytöt ovat iPadlaitteesta. Android-laitteiden ja iPhone-/iPodlaitteiden näytöt voivat poiketa tässä kuvatuista.

- **1 Napauta/napsauta -kuvaketta Android-laitteen tai iPhone-/iPod touch-/iPad-laitteen näytössä.**
- **2 Valitse laite (SA-NS510 xxxxxx) kaiutinluettelosta.**

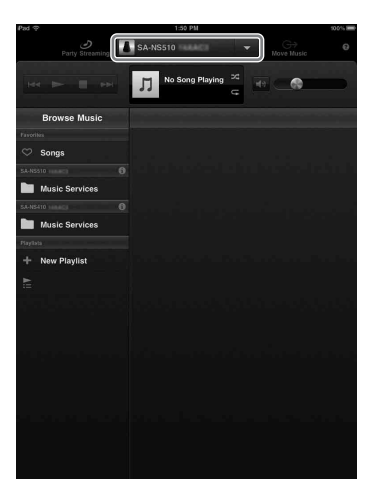

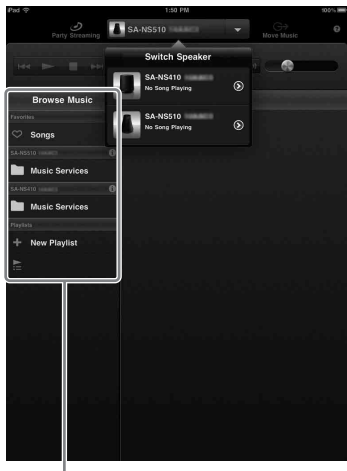

Browse Music (Selaa musiikkia) -luettelo

## **3 Valitse Browse Music (Selaa musiikkia) -luettelosta Music Service (Musiikkipalvelu).**

Näkyviin tulee luettelo palveluntarjoajista, joihin laite voi muodostaa yhteyden.

## **4 Valitse haluttu palveluntarjoaja.**

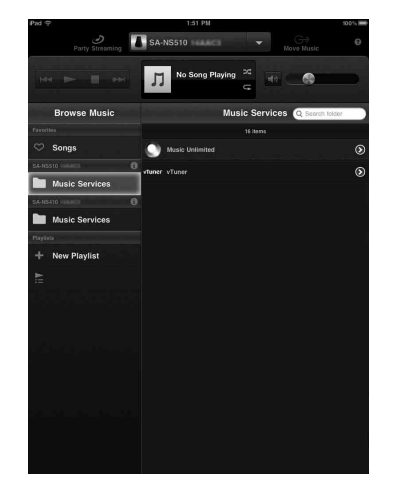

## **5 Valitse haluttu toistettava sisältö ja aloita toisto.**

#### **Vihje**

Jos toisto ei käynnisty, toista toimet alkaen vaiheesta 1.

## **Laitenimen vahvistaminen/ muokkaaminen**

Voit tarkistaa ja muokata laitteen laitenimeä selaimeen avautuvan asetusnäytön avulla. Lisätietoja on kohdassa Device Details (Laitteen tiedot) -näyttö [\(sivu 34\)](#page-33-2).

#### **Internetin musiikin suoratoiston ohjaaminen laitteen tai kaukosäätimen avulla**

Voit käyttää VOLUME- ja MUTINGpainikkeita. Laitteen ohjaaminen laitteen tai kaukosäätimen avulla on käytettävissä vain, jos laite on valittu lähtölaitteeksi.

#### **Vihjeitä**

- Laite saattaa tuottaa erittäin voimakkaan äänen, jos äänenvoimakkuus on säädetty liian voimakkaaksi Android-laitteessa tai iPhone-/iPod touch-/iPad-laitteessa.
- Lisätietoja Android- tai iOS-käyttöjärjestelmän käyttämisestä on kunkin käyttöjärjestelmän ohjeessa.
- Android-laitteen tai iPhone-/iPod touch-/iPadlaitteen äänenvoimakkuuden tasoa ei välttämättä pysty yhdistämään tämän laitteen äänenvoimakkuuden tasoon.
- Lisätietoja Network Audio Remote -sovelluksen käyttämisestä saat napauttamalla/napsauttamalla sovelluksen ohje- tai asetuskuvaketta.

## <span id="page-28-3"></span><span id="page-28-1"></span><span id="page-28-0"></span>**AirPlay-toiminnon käyttäminen**

## <span id="page-28-2"></span>**AirPlay-toiminnon käyttäminen**

Voit toistaa ääntä iPhone-, iPod touch- tai iPad-laitteesta ja Mac- tai PC-tietokoneesta iTunes-sovelluksen avulla.

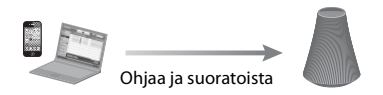

### <span id="page-28-4"></span>**Yhteensopivat iPhone-/iPod touch-/iPad-mallit**

iPhone 4S, iPhone 4, iPhone 3GS, iPod touch (3. ja 4. sukupolvi), iPad, iPad2, jossa on iOS 4.3.3 tai uudempi ja Mac- tai PC-tietokone, jossa on iTunes 10.2.2 tai uudempi.

#### **Huomautuksia**

- Lisätietoja tuetuista iOS- tai iTunes-versioista on tämän sivun kohdassa ["Yhteensopivat iPhone-/](#page-28-4) [iPod touch-/iPad-mallit".](#page-28-4)
- Päivitä iOS tai iTunes uusimpaan versioon, ennen kuin käytät niitä tämän laitteen kanssa.
- Lisätietoja iPhone-, iPod touch- ja iPad-laitteiden sekä iTunesin tai AirPlay-toiminnon käyttämisestä on kunkin laitteen käyttöoppaassa.
- Tätä laitetta ei voi käyttää PARTY-isäntänä AirPlay-toiston aikana.
- **1 Käynnistä musiikkisovellus iPhone-, iPod touch- tai iPadlaitteessa tai iTunessovelluksessa.**
- **2 Napauta/napsauta -kuvaketta iPhone-, iPod touch- tai iPadnäytön tai iTunes-ikkunan oikeassa alakulmassa.**

**iPhone**, iPod touch tai iPad

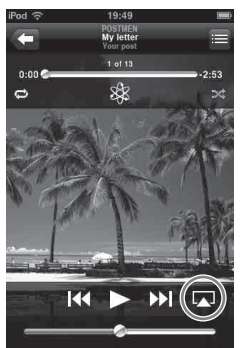

#### **iTunes**

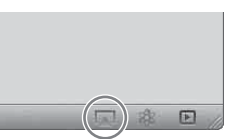

**3 Valitse iTunesin tai iPhone-, iPod touch- tai iPad-laitteen** 

**AirPlay-valikossa SA-NS510.**

#### **iPhone, iPod touch tai iPad**

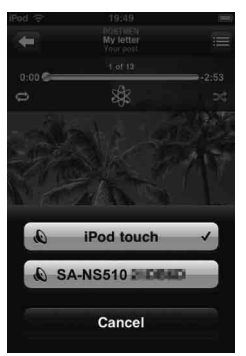

#### **iTunes**

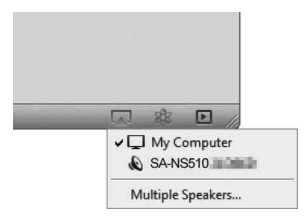

### **4 Käynnistä äänisisällön toisto iPhone-, iPod touch- tai iPadlaitteessa tai iTunesissa.**

#### **Vihje**

Jos toisto ei käynnisty, toista toimet alkaen vaiheesta 1.

### **Laitenimen vahvistaminen/ muokkaaminen**

Voit tarkistaa ja muokata laitteen laitenimeä selaimeen avautuvan asetusnäytön avulla. Lisätietoja on kohdassa Device Details (Laitteen tiedot) -näyttö [\(sivu 34\)](#page-33-2).

## **AirPlay-toiston ohjaaminen**

Voit käyttää VOLUME- ja MUTINGpainikkeita. Laitteen ohjaaminen laitteen tai kaukosäätimen avulla on käytettävissä vain, jos laite on valittu lähtölaitteeksi. Määritä iTunes sallimaan ohjaus kaukosäätimellä, jos haluat ohjata iTunesia kaukosäätimellä.

#### **Vihjeitä**

- Laite saattaa tuottaa erittäin voimakkaan äänen, jos äänenvoimakkuus on säädetty liian voimakkaaksi iPhone-, iPod touch- tai iPad-laitteessa tai iTunessovelluksessa.
- Lisätietoja iTunesin käyttämisestä on iTunesohjeessa.
- iPhone-, iPod touch- tai iPad-laitteen tai iTunessovelluksen äänenvoimakkuuden tasoa ei välttämättä pysty yhdistämään tämän laitteen äänenvoimakkuuden tasoon.

## <span id="page-30-3"></span><span id="page-30-2"></span><span id="page-30-1"></span><span id="page-30-0"></span>**Music Throw -toiminnon käyttäminen Sony Tablet -laitteessa**

Voit toistaa ääntä Sony Tablet -laitteen avulla.

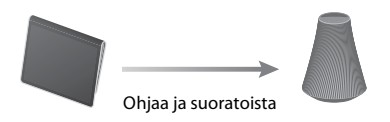

### **Huomautuksia**

- Päivitä Android-käyttöjärjestelmä uusimpaan versioon, ennen kuin käytät sitä tämän laitteen kanssa.
- Lisätietoja on Sony Tablet -laitteen käyttöohjeissa.
- Musiikkisoitin on saatavissa Sony Mobile Communicationsin valmistamiin Xperiaälypuhelimiin elokuussa 2012. Lisätietoja päivittämisestä on Sony Mobile Communications -sivustossa.

## **1 Käynnistä Music player -sovellus Sony Tablet -laitteessa.**

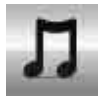

## **2 Napauta/napsauta**  $\div$  **kuvaketta Sony Tablet -laitteen yläosassa keskellä.**

**3 Valitse Sony Tablet -laitteen Music Throw -valikossa SA-NS510.**

#### **Sony Tablet**

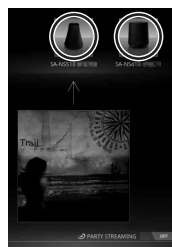

## **4 Käynnistä äänisisällön toisto Sony Tablet -laitteessa.**

#### **Vihje**

Jos toisto ei käynnisty, toista toimet alkaen vaiheesta 1.

## **Laitenimen vahvistaminen/ muokkaaminen**

Voit tarkistaa ja muokata laitteen laitenimeä selaimeen avautuvan asetusnäytön avulla. Lisätietoja on kohdassa Device Details (Laitteen tiedot) -näyttö [\(sivu 34\)](#page-33-2).

## **Music Throw-toiston ohjaaminen**

Voit käyttää VOLUME- ja MUTINGpainikkeita. Laitteen ohjaaminen laitteen tai kaukosäätimen avulla on käytettävissä vain, jos laite on valittu lähtölaitteeksi.

### **Vihjeitä**

- Laite saattaa tuottaa erittäin voimakkaan äänen, jos äänenvoimakkuus on säädetty liian voimakkaaksi Sony Tablet -laitteessa.
- Lisätietoja Android-käyttöjärjestelmän käyttämisestä on Android-käyttöjärjestelmän ohjeessa.
- Sony Tablet -laitteen äänenvoimakkuuden tasoa ei välttämättä pysty yhdistämään tämän laitteen äänenvoimakkuuden tasoon.

## <span id="page-31-4"></span><span id="page-31-2"></span>**PARTY STREAMING -toiminnon käyttäminen**

Voit toistaa tällä laitteella tai toisella PARTY STREAMING -toimintoa laitteella toistettua äänisisältöä samanaikaisesti kotiverkon kautta.

Kun PARTY STREAMING -toiminto on käytössä, laitetta, joka aloittaa PARTY-toiston ja virtauttaa äänisisältöä, kutsutaan PARTYisännäksi, ja laitetta, joka liittyy PARTYtoistoon ja toistaa PARTY-isännän virtauttamaa äänisisältöä, kutsutaan PARTYvieraaksi.

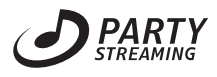

Voit käyttää PARTY STREAMING -toimintoa kaikissa laitteissa, joissa on tämä PARTY STREAMING -logo.

#### **Huomautuksia PARTY STREAMING -toiminnon käytöstä**

Laitteen tai ympäristön mukaan ääni saattaa hyppiä tai laite voi muodostaa yhteyttä verkkoon. Kokeile tässä tapauksessa seuraavaa:

- Päivitä reitittimen laiteohjelmistoversio uusimpaan versioon. Lisätietoja laiteohjelmistopäivityksistä on laitteen käyttöoppaassa.
- Päivitä kaiuttimen laiteohjelmistoversio uusimpaan versioon [\(sivu 33\)](#page-32-1).
- Jos olet muodostamassa yhteyttä verkkoon langattoman yhteyden avulla, vaihda kiinteään yhteyteen.
- Lisäohjeita on seuraavassa sivustossa: **http://www.sony.net/sans**

## <span id="page-31-1"></span><span id="page-31-0"></span>**Muut PARTY-toiston käynnistäminen**

<span id="page-31-3"></span>Voit käynnistää PARTY-toiston, jotta muut PARTY STREAMING -toimintoa tukevat laitteet voivat toistaa samaa musiikkia, vaikka olisivat eri huoneissa.

- **1 Varmista, että PARTYvieraslaitteisiin on kytketty virta ja että ne ovat oikeassa tilassa PARTY-toistoon liittymistä varten.**
- **2 Toista äänisisältöä laitteessa AUDIO IN -liitännän avulla tai toista verkossa olevaan palvelimeen tallennettua äänisisältöä.**
- **3 Paina PARTY START/CLOSE -painiketta muutaman sekunnin ajan.**

Laite käynnistää PARTY STREAMING -toiminnon ja PARTY STREAMING -merkkivalo syttyy vihreänä.

## **PARTY-toiston sulkeminen**

Paina PARTY START/CLOSE-painiketta muutaman sekunnin ajan. PARTY STREAMING -merkkivalo sammuu.

#### **Huomautuksia**

- Toiminnossa on tapahtunut virhe, jos PARTY STREAMING -merkkivalo palaa punaisena. Toista toimenpide uudelleen vaiheesta 1.
- Et voi käynnistää PARTY-toistoa, jos osallistut parhaillaan PARTY-toistoon.
- Jos PARTY START/CLOSE -painiketta painetaan toisessa PARTY STREAMING -toimintoa tukevassa laitteessa, kun tämä laite toistaa kappaletta, laite käynnistää PARTY-toiston PARTY-isäntänä ja toinen laite liittyy PARTYtoistoon PARTY-vieraana.

## <span id="page-32-0"></span>**PARTY-toistoon liittyminen**

Laite voi liittyä muun laitteen käynnistämään PARTY-toistoon, jotta voit nauttia äänisisällöstä, jota toistetaan toisessa huoneessa.

### **Kun PARTY-toisto on käytössä toisessa laitteessa (PARTY-isäntä), paina PARTY - START/CLOSE -painiketta.**

Laite liittyy PARTY-toistoon PARTYvieraana ja PARTY STREAMING -merkkivalo syttyy oranssina.

## **PARTY-toistosta poistuminen**

Paina PARTY START/CLOSE. PARTY STREAMING -merkkivalo sammuu.

#### **Huomautuksia**

- Toiminnossa on tapahtunut virhe, jos PARTY STREAMING -merkkivalo palaa punaisena. Toista toimenpide uudelleen vaiheesta 1.
- PARTY STREAMING -merkkivalo syttyy oranssina, kun muut PARTY STREAMING -toimintoa käyttävät laitteet kutsuvat laitteen PARTY-toistoon. Kun haluat poistua PARTYtoistosta, paina PARTY.
- Et voi liittyä PARTY-toistoon seuraavissa tilanteissa:
	- laite isännöi PARTY-toistoa
	- olet jo liittynyt toiseen PARTY-toistoon.
- Jos painat PARTY START/CLOSE -painiketta, kun PARTY-toistoa ei ole käynnissä mutta PARTY STREAMING -toimintoa tukeva laite toistaa sisältöä, kyseisestä laitteesta tulee PARTY-isäntä ja laite liittyy PARTY-toistoon PARTY-vieraana.

#### **PARTY STREAMING -toiminnon käyttäminen Network Audio Remote -sovelluksella**

Voit käynnistää muiden laitteiden aloittaman PARTY-toiston laitteessa PARTY STREAMING -toimintoa tukevan Network Audio Remote -sovelluksen avulla.

## <span id="page-32-2"></span><span id="page-32-1"></span>**Ohjelmiston päivittäminen**

Kun uusi päivitys on saatavissa, UPDATEmerkkivalo palaa vihreänä, kunnes laite yhdistetään Internetiin. Tutustu päivityksiin seuraavassa

asiakastukisivustossa:

#### **http://www.sony.net/sans**

#### **Huomautuksia**

- Tee seuraavat toimenpiteet viestin vahvistamisen jälkeen. Lue ja hyväksy myös [SONY-](#page-47-0)[OHJELMISTON LOPPUKÄYTTÄJÄN](#page-47-0)  [KÄYTTÖOIKEUSSOPIMUS \(sivu 48\).](#page-47-0)
- Älä yritä tehdä seuraavia toimenpiteitä, kun päivitys on käynnissä.
	- laitteen virran katkaiseminen
	- lähiverkkokaapelin (lisävaruste) kytkeminen tai irrottaminen
	- verkkolaitteen irrottaminen.
- Jos haluat käyttää kiinteää IP-osoitetta ja välityspalvelimen asetuksia, avaa asetusnäyttö selaimessa ja määritä asetukset kohdan Vaihtoehto 3: Manuaalinen asetusmenetelmä tukiaseman haun avulla (PC/Mac) [\(sivu 19\)](#page-18-1) mukaisesti.

## **1 Lopeta kaikki toiminnot ennen päivittämistä.**

#### **Vihje**

Jos et lopeta toimintoja, laite lopettaa tai pysäyttää kaikki toiminnon automaattisesti.

### **2 Pidä laitteen taustapuolella olevaa UPDATE-painiketta painettuna, kunnes valaistus sammuu.**

Päivitys käynnistyy. UPDATE-merkkivalo vilkkuu päivityksen aikana.

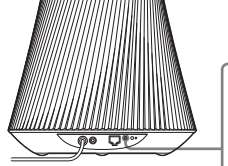

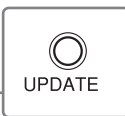

#### **Huomautuksia**

- Päivityksen valmistuminen kestää jonkin aikaa.
- Et voi käyttää laitetta, ennen kuin päivitys on valmis.
- UPDATE-merkkivalo syttyy ja painiketta voi käyttää ainoastaan, kun laitetta ladataan.
- Laitteen ohjelmiston päivittäminen voi kestää useita minuutteja. Päivitykseen kuluva aika vaihtelee päivityksen sisällön koon ja käytössä olevan Internet-yhteyden tyypin mukaan.

## <span id="page-33-0"></span>**Selaimessa näkyvä asetusnäyttö**

Jos haluat avata [Setting Screen] (Asetusnäyttö) -näkymän selaimessa, katso ohjeet kohdasta Vaihtoehto 2: Menetelmä, jossa käytetään älypuhelimiin ja Tabletlaitteisiin (Android-laite/iPhone/iPod touch/ iPad) ladattavaa sovellusta [\(sivu 18\)](#page-17-1) tai Vaihtoehto 3: Manuaalinen asetusmenetelmä tukiaseman haun avulla (PC/Mac) [\(sivu 19\).](#page-18-1)

## <span id="page-33-1"></span>**Selaimessa näkyvän asetusnäytön käyttäminen**

Voit määrittää laitteen asetuksia selaimeen avautuvan asetusnäytön avulla.

### <span id="page-33-2"></span>**Device Details (Laitteen tiedot) -näyttö**

Voit tarkistaa laitteen tiedot.

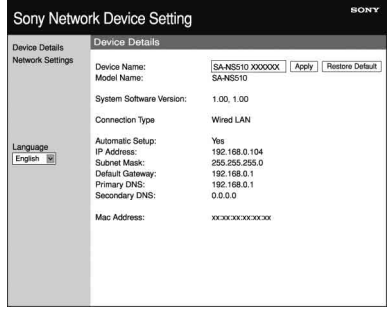

### **Network Settings (Verkkoasetukset) -näyttö**

Voit määrittää verkkoasetukset tämän näytön avulla.

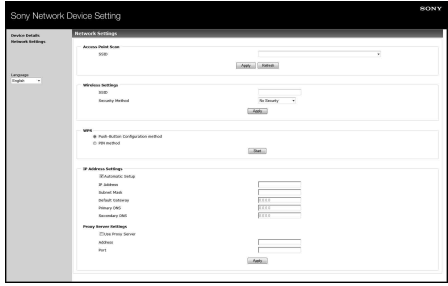

## <span id="page-34-0"></span>**Selaimen käynnistäminen Windows XP -käyttöjärjestelmässä**

UPnP-palvelu on asennettava selaamista varten.

#### **Huomautus**

Tietokoneen näyttämät kohteet voivat poiketa tässä osiossa näytetyistä käytössä olevan käyttöjärjestelmän version tai tietokoneen mukaan. Lisätietoja on käyttöjärjestelmän ohjeessa.

**1 Valitse [Control Panel] (Ohjauspaneeli)** t **[Add or Remove Programs] (Lisää tai poista sovellus).**

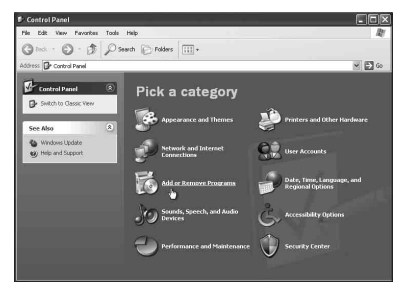

**2 Valitse [Add/Remove Windows Components] (Lisää tai poista Windowsin osia).**

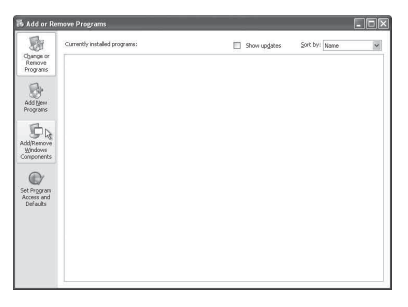

Ohjattu Windowsin osien määrittäminen tulee näkyviin.

### **3 Valitse [Networking Services] (Verkkopalvelut)** t **[Details...] (Tiedot...).**

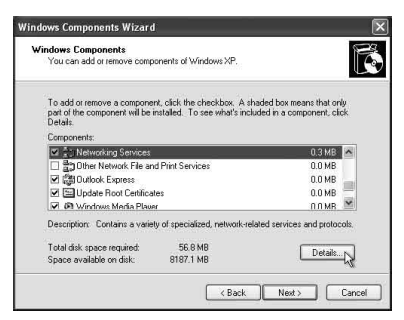

**4 Lisää valinta [UPnP User Interface] (UPnP-käyttöliittymä) -kohdan vieressä olevaan valintaruutuun ja valitse sitten [OK].**

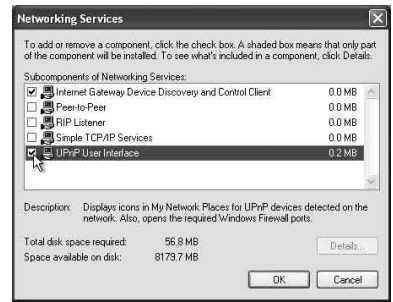

**5 Valitse [Next] (Seuraava).**

[Completing the Windows Components Wizard] (Ohjattua Windowsin osien määrittämistä viimeistellään) -ikkuna tulee näkyviin.

## **6 Valitse [Finish] (Valmis).**

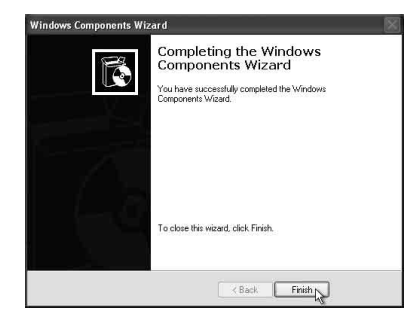

## <span id="page-35-0"></span>**Tekniset tiedot**

## **ÄÄNENLAATU**

#### **LÄHTÖTEHO JA HARMONINEN KOKONAISSÄRÖ:**

Diskanttikaiutin V+O: 5 ohmin kuorma, molemmat kanavat käytössä, 500–20 kHz; nimellinen RMS-lähtöteho vähintään 10 wattia per kanava, enintään 1 %:n harmoninen kokonaissärö 1 watista nimellistehoon.

#### **Lähtöteho (vertailu):**

Diskanttikaiutin V+O 12 W + 12 W (5 ohmia, 1 kHz, THD 10 %) Bassokaiutin 12 W (6 ohmia, 100 Hz, THD 10 %)

## **Langaton lähiverkko-osio**

#### **Yhteensopivat standardit:** IEEE 802.11 b/g (WEP 64-bittinen, WEP 128-bittinen, WPA/WPA2-PSK (AES), WPA/WPA2-PSK (TKIP))

#### **Taajuus ja kanava:**

2,4 GHz Yhdysvallat, Kanada: CH 1–CH 11 Muut: CH 1–CH 13

## **Tulot/lähdöt**

#### **Kaiuttimet**

Diskanttikaiutin noin 30 mm:n halkaisija × 4 Bassokaiutin noin 110 mm:n halkaisija × 1

#### **AUDIO IN -liitin:**

Stereominiliitin Jännite: 1,0 V

#### **Verkkoportti:**

10BASE-T/100BASE-TX (napaisuusautomatiikka)

## **Yleistä**

**Käyttölämpötila:** 5–35 °C

#### **Tehontarve:**

Verkkolaite Tulo: 120–240 V AC, 50/60 Hz Lähtö: 18 V DC 2,6 A

#### **Virrankulutus:**

Kun laite on toiminnassa: 18 V DC 1,3 A Kun laite on valmiustilassa: 0,5 W tai vähemmän Kun laite on verkon valmiustilassa: 4,0 W tai vähemmän

#### **Akun kesto:**

Äänenvoimakkuuden enimmäistaso (30): noin 2 tuntia Äänenvoimakkuuden keskitaso (15): noin 5 tuntia

#### <span id="page-36-1"></span>**Latausaika:**

Kun laite on valmiustilassa / verkon valmiustilassa: noin 3 tuntia Kun laite on toiminnassa: noin 5 tuntia

#### **Mitat (l/k/s) (mukaan lukien ulkonevat osat ja säätimet):**

noin 241 mm  $\times$  325 mm  $\times$  241 mm

#### **Paino**

noin 4,2 kg

#### **Vakiovarusteet:**

Katso sivu [14.](#page-13-2)

Ulkonäkö ja tekniset ominaisuudet voivat muuttua ilman erillistä ilmoitusta.

## <span id="page-36-0"></span>**Varotoimet**

### **Turvallisuus**

• Ennen järjestelmän käyttöä tarkista, että järjestelmän käyttöjännite vastaa paikallista verkkovirtaa.

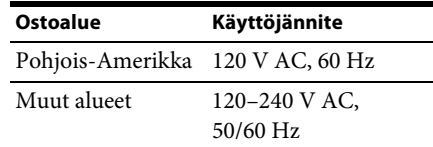

- Käytä ainoastaan mukana toimitettua verkkolaitetta ja verkkovirtajohtoa.
- Kanna laitetta laitteen yläosassa olevasta kahvasta.

## **Käyttäminen**

- Älä avaa koteloa. Laitteen saa huoltaa vain ammattitaitoinen huoltoliike.
- Jos järjestelmän sisään pääsee kiinteitä esineitä tai nesteitä, keskeytä järjestelmän käyttö ja toimita järjestelmä valtuutettuun huoltoon.
- Tätä järjestelmää ei ole magneettisesti suojattu, joten älä jätä kasettinauhoja, rannekelloja, luottokortteja tai levykkeitä, joissa on magneettista koodausta, järjestelmän eteen pitkiksi ajoiksi.
- Älä aseta mitään esineitä laitteen päälle.
- Jos et aio käyttää laitetta pitkään aikaan, lataa laite akun kunnon ylläpitämiseksi vähintään kerran kuuden kuukauden välein liittämällä verkkolaite.

## **Sijoittaminen**

- Älä aseta laitetta kaltevalle alustalle.
- Älä jätä laitetta lämmönlähteiden lähelle tai paikkaan, missä on suoraa auringonvaloa, paljon pölyä, kosteutta, sadetta tai mekaanisia tärähdyksiä.
- Älä aseta etupaneelin eteen metalliesineitä. Ne voivat rajoittaa radioaaltojen vastaanottoa.
- Älä sijoita järjestelmää paikkaan, jossa käytetään lääketieteellisiä laitteita. Lääketieteellisiin laitteisiin voi tulla toimintahäiriö.
- Jos käytät sydämentahdistinta tai muuta lääketieteellistä laitetta, kysy neuvoa lääkäriltä tai laitteen valmistajalta ennen langattoman lähiverkkotoiminnon käyttöä.

## **Puhdistaminen**

- Pyyhi laite pehmeällä kankaalla, kuten silmälasien puhdistukseen käytettävällä liinalla.
- Älä puhdista koteloa alkoholilla, bensiinillä tai tinnerillä.

### **Jos television kuvassa tai näyttöpäätteessä on magneettisia häiriöitä**

Tätä kaiutinjärjestelmää ei ole suojattu magneettisesti, joten lähellä olevan television kuva voi vääristyä magneettisesti. Jos näin käy, katkaise television virta, odota 15–30 minuuttia ja kytke virta takaisin. Jos kuva ei parane, siirrä kaiuttimet kauemmas televisiosta.

## <span id="page-37-0"></span>**Laitteen hävittämistä koskeva huomautus**

Kun olet hävittämässä laitetta, poista sisäinen litiumioniakku ja toimita akku kierrätyspisteeseen. Ohjeet akun poistamiseen annetaan jäljempänä.

### **Huomautus**

Älä koskaan pura laitetta, paitsi silloin, kun olet hävittämässä sitä.

### **Litiumioniakkua koskeva huomautus**

- Säilytä akku lasten ulottumattomissa.
- Älä tartu akkuun metallisilla pinseteillä. Tämä saattaa aiheuttaa oikosulun.

## **VAROITUS**

Akku saattaa räjähtää, jos sitä käsitellään väärin.

Älä lataa, pura tai polta sitä.

## **1 Irrota valaistusilmaisimen kumisuojus.**

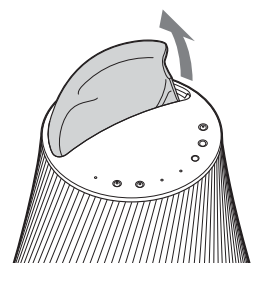

**2 Irrota 2 ruuvia ruuvimeisselillä ja nosta sitten laitteen yläpaneeli irti.**

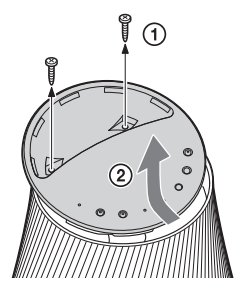

**3 Irrota joustava kaapeli laitteen yläpaneelista ja irrota sitten 4 ruuvia.**

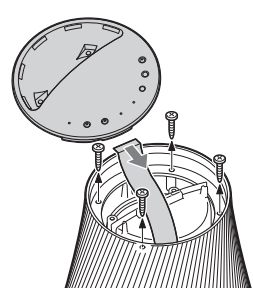

**4 Nosta sivusuojus irti ja irrota sitten joustava kaapeli nuolen osoittamassa suunnassa.**

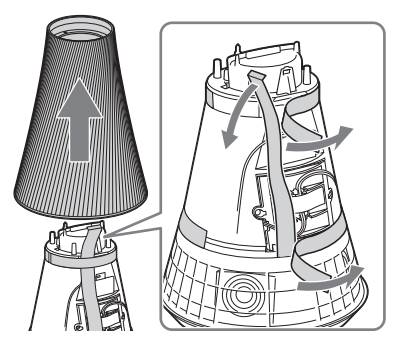

**5 Poista teippi ja irrota sitten liitin.**

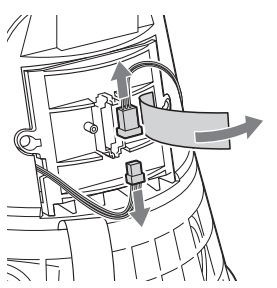

**6 Irrota 2 ruuvia ja irrota sitten akkusuojus ja itse akku.** 

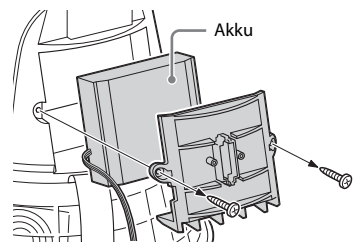

## <span id="page-39-1"></span><span id="page-39-0"></span>**Vianmääritys**

## <span id="page-39-2"></span>**Vianmääritys**

Jos laitteen käytön aikana ilmenee ongelmia, kokeile tässä kuvattuja vaiheita, ennen kuin otat yhteyttä lähimpään Sony-jälleenmyyjään. Jos virheviesti tulee näkyviin, sen sisältö kannattaa merkitä muistiin.

- **1 Tarkista, onko ongelma mainittu tässä Vianmääritys-osiossa olevassa luettelossa.**
- <span id="page-39-3"></span>**2 Tutustu seuraavaan asiakastukisivustoon.**

#### **http://www.sony.net/sans**

Uusimmat tukitiedot ja usein kysytyt kysymykset ovat saatavilla tässä sivustossa.

## **3 Jos ongelma ei ratkea, vaikka olet tehnyt vaiheet 1 ja 2, ota yhteyttä lähimpään Sony-jälleenmyyjään.**

Jos ongelma jatkuu, vaikka olet tehnyt kaikki edellä mainitut asiat, ota yhteyttä lähimpään Sony-jälleenmyyjään. Kun toimitat tuotteen huoltoon, muista toimittaa koko järjestelmä (päälaite, kaukosäädin, verkkolaite ja verkkovirtajohto).

Tämä tuote on järjestelmätuote, joten koko järjestelmää tarvitaan huoltoa edellyttävän osan määrittämiseen.

## **Virta**

#### **Virtaa ei voi kytkeä laitteeseen.**

- Varmista, että verkkolaite ja verkkovirtajohto on liitetty oikein.
- Varmista, että OPERATE ON/OFF -kytkin on ON-asennossa.
- Aseta OPERATE ON/OFF -kytkin OFFasentoon ja sitten uudelleen ON-asentoon.

#### **Laite ei toimi, kun OPERATE ON/OFF -kytkin on asetettu ON-asentoon.**

• Laitteen käynnistyminen kestää noin 40 sekuntia. Et voi ohjata laitetta, kun  $\mathsf{I}/\mathsf{C}^{\mathsf{I}}$ (virta/valmiustila) -merkkivalo vilkkuu. Odota, kunnes  $I(\binom{1}{2})$  (virta/valmiustila) -merkkivalo lakkaa vilkkumasta.

#### **Laite pysyy lämpimänä virran katkaisun jälkeen.**

• Kun laite on verkon valmiustilassa, jotkin sisäisen järjestelmän osat pysyvät aktiivisina. Paina  $\mathsf{I}/\mathsf{C}^{\mathsf{I}}$  (virta/valmiustila) -painiketta, kun olet asettanut STANDBY MODE -kytkimen STANDBY-asentoon. Voit myös asettaa OPERATE ON/OFF -kytkimen OFF-asentoon, jotta virrankulutus on mahdollisimman vähäistä. Laitetta ei kuitenkaan voi ohjata, jos tämä asetus on käytössä.

#### **Laite käynnistyy ja aloittaa toiston automaattisesti.**

• Laitetta voidaan ohjata verkossa olevalla ohjaimella. Jos laite vastaanottaa käskyn toistaa palvelimen äänisisältöä, kun se on verkon valmiustilassa, laite käynnistyy ja aloittaa toiston automaattisesti. Paina  $\mathsf{I}/\mathsf{U}$ (virta/valmiustila) -painiketta, kun olet asettanut STANDBY MODE -kytkimen STANDBY-asentoon. Voit myös asettaa OPERATE ON/OFF -kytkimen OFF-asentoon, jotta virrankulutus on mahdollisimman vähäistä.

#### **Laitteen virta katkeaa automaattisesti.**

• Laite siirtyy kohdassa valittuun valmiustilaan, kun se on ollut

käyttämättömänä 30 minuuttia. Jos laitetta käytetään akkuvirralla ja se on käyttämättömänä toiset 30 minuuttia verkon valmiustilassa, laite siirtyy toiseen valmiustilaan akkuvirran säästämiseksi.

# **Äänilähtö Verkko**

#### **Ääntä ei kuulu.**

- Lisää äänenvoimakkuutta painamalla VOLUME+ -painiketta. Laitteen ääni on saatettu mykistää verkossa olevan ohjaimen avulla. Jos ääntä kuuluu hetken, mutta sen jälkeen ääni hiljenee uudelleen, laite on saattanut vastaanottaa äänen mykistyskomennon. Varmista, ohjaimen asetus ja poista äänen mykistys käytöstä.
- Kun PARTY STREAMING -merkkivalo palaa oranssina, tarkista PARTY-isännän toistaman äänisisällön äänimuoto. Laite lopettaa toiston, jos PARTY-isäntä yrittää toistaa äänisisältöä, jonka äänimuoto ei ole tuettu tässä laitteessa.
- Ääntä ei kuulu, jos laite on mykistetty MUTING-painikkeen avulla. Laitteen yläosassa oleva valaistusilmaisin vilkkuu sinisenä mykistyksen aikana. Tässä tapauksessa paina MUTING- tai VOLUME+/– -painiketta kaukosäätimessä, kun haluat poistaa mykistyksen käytöstä.

#### <span id="page-40-1"></span>**Ääni hyppii.**

- Ääni saattaa hyppiä muun muassa verkkoympäristöstä johtuvista tekijöistä, kun käytössä on langaton verkko. Tässä tapauksessa kokeile vaihtaa suojaustilaksi WPA/WPA2-PSK (AES). Tämä saattaa parantaa siirtonopeutta ja suoratoistoa.
- Palvelimet saattavat olla ylikuormitettuja. Sulje kaikki muut käynnissä olevat sovellukset.
- Päivitä tukiaseman (langattoman lähiverkon reitittimen) laiteohjelmistoversio uusimpaan versioon.

#### **Kaiuttimista kuuluu voimakasta kohinaa tai melua, tai ääni on vääristynyt.**

• Yhdistä laite ja muut laitteet oikein [\(sivu 11](#page-10-0)).

#### <span id="page-40-0"></span>**Laite ei voi muodostaa yhteyttä verkkoon. (Muut kotiverkon laitteet eivät löydä tai tunnista laitetta.)**

- Jos käytät laitetta verkkoympäristössä ilman reititintä, laitteen IP-osoitteen noutaminen saattaa kestää noin minuutin verran virran kytkemisen jälkeen.
- Jokin toinen laite saattaa käyttää samaa IP-osoitetta, kun käytössä on kiinteä IP-osoite. Käytä tässä tapauksessa toista IP-osoitetta.

#### **Laite ei voi muodostaa yhteyttä verkkoon langattoman lähiverkkoyhteyden avulla.**

- Varmista, ettei lähiverkkokaapelia ole liitetty laitteeseen. Laite yrittää automaattisesti muodostaa yhteyden kiinteän lähiverkkoyhteyden avulla, jos lähiverkkokaapeli on liitettynä laitteeseen.
- Varmista, että tukiaseman (langattoman lähiverkon reitittimen) asetus on oikein. Jos tukiaseman SSID-tunnus on piilotettu, poista käytöstä tukiaseman SSIDpiilotustila. Lisätietoja tukiaseman asetuksesta on tukiaseman käyttöohjeissa.

#### **Laite ei voi muodostaa yhteyttä langattoman lähiverkkoyhteyden avulla WPS-menetelmällä.**

• Et voi muodostaa yhteyttä verkkoon WPS-menetelmällä, jos tukiaseman suojausasetuksena on WEP. Määritä verkko hakemalla tukiasemaa tukiaseman haun avulla.

#### <span id="page-40-2"></span>**Langattoman lähiverkon siirtonopeus hidastuu huomattavasti.**

• Langattoman lähiverkon siirtonopeus saattaa hidastua joissakin IEEE802.11nyhteensopivissa langattoman lähiverkon reitittimissä/tukiasemissa, kun WEP tai

WPA/WPA2-PSK (TKIP) on valittu suojausmenetelmäksi.

Salauksen (suojauksen) määrittäminen vaihtelee mallin mukaan. Lisätietoja on langattoman lähiverkon reitittimen/ tukiaseman mukana toimitetussa käyttöoppaassa.

## **Selain**

#### <span id="page-41-0"></span>**Selainnäyttö ei tule näkyviin.**

- Tarkista tietoturvaohjelmiston palomuurin asetukset. Lisätietoja on asiakastukisivustossa [\(sivu 40\).](#page-39-3)
- Tarkista selaimen välityspalvelimen asetus. Tämä laite ei tue välityspalvelimia. Muuta selaimen asetukseksi laiteyhteyden muodostaminen ilman välityspalvelinta.

## <span id="page-41-2"></span>**Kotiverkko**

#### **Laite ei löydy ohjaimesta. (Ohjain ei voi selata laitetta.)**

- Katso kohta Selain – [Selainnäyttö ei tule](#page-41-0)  [näkyviin. \(sivu 42\)](#page-41-0)
- Varmista, että LINK -merkkivalo palaa vihreänä tai oranssina. Jos LINKmerkkivalo sammuu, vilkkuu tai palaa punaisena, katso kohta Verkko – [Laite ei](#page-40-0)  voi muodostaa yhteyttä verkkoon. (Muut [kotiverkon laitteet eivät löydä tai tunnista](#page-40-0)  [laitetta.\) \(sivu 41\).](#page-40-0)
- Varmista, että ohjain on yhdistetty kotiverkkoon.

#### <span id="page-41-1"></span>**Äänisisältö muuttuu/käynnistyy/ pysähtyy automaattisesti.**

• Jokin muu laite saattaa ohjata tätä laitetta. Jos haluat hylätä tällaiset pyynnöt, aseta laitteen OPERATE ON/OFF -kytkin OFF-asentoon.

#### **Ääni hyppii.**

• Katso kohta Äänilähtö – [Ääni hyppii.](#page-40-1)  [\(sivu 41\)](#page-40-1).

#### <span id="page-41-3"></span>**Laite ei voi toistaa ääntä, jos tämä virhe on aktiivinen (valaistusilmaisin [valkoinen] vilkkuu jatkuvasti nopeasti).**

- Varmista, ettei äänisisältö ole vioittunut ja ettei sitä ole poistettu palvelimesta. Lisätietoja on palvelimen käyttöohjeissa.
- Palvelin yrittää toistaa äänimuotoa, jota tämä laite ei tue. Tarkista muototiedot palvelimesta.
- Poista käytöstä langattoman lähiverkon reitittimen/tukiaseman monilähetysohjaus, jos se on käytössä. Lisätietoja on langattoman lähiverkon reitittimen/tukiaseman käyttöoppaassa.

#### **Laite ei voi toistaa ääntä, jos tämä tila on aktiivinen (valaistusilmaisin [valkoinen] vilkkuu jatkuvasti).**

- Äänen toiston alkamisessa voi kestää useita minuutteja. Odota, kunnes merkkivalo lakkaa vilkkumasta.
- Palvelin ei ehkä salli käyttöä tästä laitteesta. Muuta palvelimen asetuksia sallimaan käyttö tästä laitteesta. Lisätietoja on palvelimen käyttöohjeissa.

#### **Taukotoiminto ei toimi.**

• Tässä laitteessa ei ole taukotoimintoa.

## **AirPlay**

#### **Laite ei löydy iPhone-, iPod touchtai iPad-laitteesta.**

- Katso kohta Selain [Selainnäyttö ei tule](#page-41-0)  [näkyviin. \(sivu 42\).](#page-41-0)
- Varmista, että LINK -merkkivalo palaa vihreänä tai oranssina. Jos LINKmerkkivalo sammuu, vilkkuu tai palaa punaisena, katso kohta Verkko – [Laite ei](#page-40-0)  voi muodostaa yhteyttä verkkoon. (Muut [kotiverkon laitteet eivät löydä tai tunnista](#page-40-0)  [laitetta.\) \(sivu 41\).](#page-40-0)
- Varmista, että iOS-laite tai PC-tietokone, jossa on iTunes, on yhdistetty kotiverkkoon.
- Päivitä iOS tai iTunes uusimpaan versioon, ennen kuin käytät sitä tämän laitteen kanssa [\(sivu 29\).](#page-28-0)

• Katso kohta Kotiverkko – [Äänisisältö](#page-41-1)  [muuttuu/käynnistyy/pysähtyy](#page-41-1)  [automaattisesti. \(sivu 42\)](#page-41-1).

#### **Ääni hyppii.**

• Katso kohta Äänilähtö – [Ääni hyppii.](#page-40-1)  [\(sivu 41\).](#page-40-1)

#### **Järjestelmää ei voi ohjata.**

- Päivitä iPhone-, iPod touch- tai iPadlaitteen ohjelmistoversio uusimpaan versioon [\(sivu 29\).](#page-28-0)
- Varmista, ettei toinen laite suoratoista AirPlay-yhteensopivaan laitteeseen samanaikaisesti.

## **PARTY STREAMING**

• Katso kohta [Kotiverkko \(sivu 42\),](#page-41-2) jos ongelma ei liity seuraaviin tilanteisiin:

## **PARTY-toiston aikana**

#### **Laite ei voi liittyä PARTY-toistoon.**

- Varmista, että LINK -merkkivalo palaa vihreänä tai oranssina. Jos LINKmerkkivalo sammuu, vilkkuu tai syttyy punaisena, katso kohta Verkko – [Laite ei](#page-40-0)  voi muodostaa yhteyttä verkkoon. (Muut [kotiverkon laitteet eivät löydä tai tunnista](#page-40-0)  [laitetta.\) \(sivu 41\)](#page-40-0).
- Tarkista muiden PARTY-vieraiden tila. Laite ei voi liittyä PARTY-toistoon, jos kaikki muut PARTY-laitteet ovat poistuneet PARTY-toistosta. Aloita toisto toisen PARTY-laitteen avulla, kun haluat liittyä PARTY-toistoon PARTY-vieraana. Jos haluat aloittaa PARTY-toiston PARTY-isäntänä, paina PARTY START/ CLOSE -painiketta vähintään kahden sekunnin ajan.
- Katso kohta Kotiverkko [Laite ei voi](#page-41-3)  [toistaa ääntä, jos tämä virhe on aktiivinen](#page-41-3)  (valaistusilmaisin [valkoinen] vilkkuu [jatkuvasti nopeasti\). \(sivu 42\).](#page-41-3)

#### **Laitteen liittyminen PARTY-isäntään kestää muutamia minuutteja.**

• Tarkista PARTY STREAMING -merkkivalon tila. PARTY-toisto on päättynyt, jos PARTY STREAMING -merkkivalo sammuu. Tämä laite on PARTY-isäntä, jos PARTY STREAMING -merkkivalo palaa vihreänä. Toista äänisisältöä.

#### **Ääni hyppii.**

• Katso kohta Äänilähtö – [Ääni hyppii.](#page-40-1)  [\(sivu 41\)](#page-40-1).

#### **Langattoman lähiverkon siirtonopeus hidastuu huomattavasti.**

• Katso kohta Langattoman lähiverkon siirtonopeus hidastuu huomattavasti [\(sivu 41\)](#page-40-2).

### **Laitteen käyttäminen PARTY-isäntänä**

#### **Laite ei voi käynnistää PARTY-toistoa.**

• Varmista, että LINK-merkkivalo palaa vihreänä tai oranssina. Jos LINKmerkkivalo sammuu, vilkkuu tai palaa punaisena, katso kohta Verkko – [Laite ei](#page-40-0)  voi muodostaa yhteyttä verkkoon. (Muut [kotiverkon laitteet eivät löydä tai tunnista](#page-40-0)  [laitetta.\) \(sivu 41\).](#page-40-0)

#### **Laite ei voi poistua PARTY-toistosta.**

• Et voi poistua PARTY-toistosta, kun tätä laitetta käytetään PARTY-isäntänä.

#### **Toinen laite ei voi liittyä PARTY-toistoon, jota tämä laite isännöi.**

• PARTY-vieraiden enimmäismäärä on ylitetty, jos PARTY STREAMING -merkkivalo vilkkuu vuorotellen vihreänä ja punaisena. Poista jokin PARTY-vieraista.

## **Internetin musiikin suoratoisto (Music Services)**

#### **Järjestelmää ei voi yhdistää palveluun.**

- Varmista, että langattoman lähiverkon reitittimeen/tukiasemaan on kytketty virta.
- Varmista verkon tila tarkistamalla LINK-merkkivalo. Jos LINK-merkkivalo ei pala vihreänä tai oranssina, määritä langattoman verkon asetukset uudelleen [\(sivu 17\)](#page-16-6).
- Jos järjestelmä ei voi muodostaa yhteyttä langattomaan verkkoon, siirrä laite ja langattoman lähiverkon reititin/tukiasema lähemmäksi toisiaan ja määritä asetukset uudelleen.
- Jos sopimuksesi Internetpalveluntarjoajan kanssa rajoittaa Internet-yhteyden käytön yhteen laitteeseen kerrallaan, laite ei voi käyttää Internetiä, jos toinen laite on jo yhdistetty Internetiin. Ota yhteyttä operaattoriin tai palveluntarjoajaan.
- Käynnistä Network Audio Remote -sovellus uudelleen, kun olet ensin katkaissut ja kytkenyt mobiililaitteen (Android-puhelin/Sony Tablet -laite/ iPhone/iPod touch/iPad) virran.

#### **Ääni hyppii.**

• Langattoman lähiverkon kaistanleveys saattaa olla liian pieni. Siirrä laite ja langattoman lähiverkon reititin/tukiasema lähemmäksi toisiaan ja varmista, ettei niiden välissä ole esteitä.

#### **Muut**

#### **Tämä laite ei toimi oikein.**

• Staattinen sähkö saattaa häiritä laitteen toimintaa. Aseta OPERATE ON/OFFkytkin OFF-asentoon ja aseta se sitten uudelleen ON-asentoon. Palauta laitteen asetukset ALL RESET -kolopainikkeen avulla [\(sivu 12\),](#page-11-0) jos laite ei toimi oikein.

#### **Laitetta ei voi käyttää painamalla laitteen tai kaukosäätimen painikkeita.**

- Painikkeet eivät toimi alustuksen tai käynnistyksen aikana.
- Painikkeet eivät toimi ohjelmiston päivityksen aikana.
- Muut painikkeet kuin kaukosäätimen  $\mathsf{I}/\mathsf{C}^{\mathsf{I}}$ (virta/valmiustila) -painike eivät toimi verkon valmiustilassa.

#### **Kaukosäädin ei toimi.**

- Laitteen lähellä on loisteputkivalaisimia. Älä sijoita laitetta loisteputkivalaisimien lähelle.
- Varmista, että paristo on asennettu oikein.
- Tarkista kaukosäätimen pariston varaustaso.
- Käytä kaukosäädintä osoittamalla se laitteen etäanturia kohti.

#### <span id="page-43-0"></span>?**/**1 **(virta/valmiustila) -merkkivalo vilkkuu punaisena.**

- Järjestelmä on suojaustilassa.
- Paina  $\mathsf{I}/\mathsf{U}$  (virta/valmiustila) -painiketta tai aseta OPERATE ON/OFF -kytkin OFF-asentoon ja takaisin ON-asentoon ja kytke virta sitten laitteeseen uudelleen. Jos  $\mathsf{I}/\mathsf{U}$  (virta/valmiustila) -merkkivalo vilkkuu edelleen, ota yhteyttä lähimpään Sony-jälleenmyyjään.

#### **Laite ja verkkolaite ovat kuumentuneet.**

• Kyseessä ei ole vika.

#### **Sisäistä akkua ei voi ladata.**

- Tarkista, että OPERATE ON/OFF -kytin on ON-asennossa.
- Jos verkkolaite on käytössä, irrota se pistorasiasta ja kytke se sitten uudelleen.
- Sisäistä litiumioniakkua voidaan ladata, kun ympäristön lämpötila on 5–35 ºC. Akku ei välttämättä lataudu, jos laitteen sisäinen lämpötila nousee esimerkiksi silloin, kun ääntä toistetaan erittäin korkeilla äänenvoimakkuuden tasoilla. Kyseessä ei ole vika.

## <span id="page-44-1"></span><span id="page-44-0"></span>**Merkkivalon tiedot**

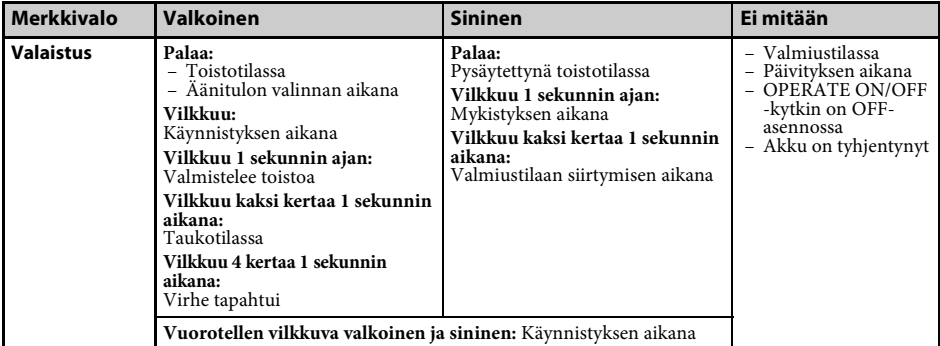

![](_page_44_Picture_475.jpeg)

### **Tavaramerkit ja muut tekijänoikeudet**

- PARTY STREAMING ja PARTY STREAMING logo ovat Sony Corporationin tavaramerkkejä.
- Microsoft, Windows, Windows Vista, Windows 7™, Windows Media ovat Microsoft Corporationin tavaramerkkejä tai rekisteröityjä tavaramerkkejä Yhdysvalloissa ja/tai muissa maissa.
- Tätä tuotetta suojaavat tietyt Microsoft Corporation -yhtiön immateriaalioikeudet. Tällaisen tekniikan käyttö tai jakelu tämän tuotteen ulkopuolella on kielletty ilman Microsoftin tai valtuutetun Microsoft-tytäryhtiön suostumusta.
- AirPlay, AirPlay-logo, iPhone, iPod touch ja iTunes ovat Apple Inc:n Yhdysvalloissa ja muissa maissa rekisteröimiä tavaramerkkejä. iPad on Apple Inc:n tavaramerkki.
- **WIFi** Wi-Fi-logo on Wi-Fi Alliancen sertifiointimerkki.
- Wi-Fi®, Wi-Fi Protected Access® ja Wi-Fi Alliance® ovat Wi-Fi Alliancen rekisteröityjä merkkejä.
- Wi-Fi CERTIFIED™, WPA™, WPA2™ ja Wi-Fi Protected Setup™ ovat Wi-Fi Alliancen merkkejä.
- DLNA®, DLNA-logo ja DLNA CERTIFIED™ ovat Digital Living Network Alliancen tavaramerkkejä, palvelumerkkejä tai sertifiointimerkkejä.
- Windows Media on Microsoft Corporationin rekisteröity tavaramerkki tai tavaramerkki Yhdysvalloissa ja/tai muissa maissa. Tätä tuotetta suojaavat tietyt Microsoft Corporation -yhtiön immateriaalioikeudet. Tällaisen tekniikan käyttö tai jakelu tämän tuotteen ulkopuolella on kielletty ilman Microsoftin tai valtuutetun Microsoft-tytäryhtiön suostumusta.
- MPEG Layer-3 -äänikoodaustekniikkaa ja -patentteja käytetään Fraunhofer IIS:n ja Thomsonin luvalla.

## **WPA Supplicant**

Copyright © 2003-2006, Jouni Malinen <jkmaline@cc.hut.fi> ja sisällöntuottajat Kaikki oikeudet pidätetään.

Uudelleenjakelu ja käyttö lähde- ja binäärimuodossa muuttamattomana tai muutettuna on sallittua sillä edellytyksellä, että seuraavat ehdot täyttyvät:

- 1 Lähdekoodin uudelleenjakelun yhteydessä on mainittava edellä oleva tekijänoikeusilmoitus, nämä ehdot ja seuraava vastuuvapautuslauseke.
- 2 Binäärikoodin uudelleenjakelun yhteydessä edellä oleva tekijänoikeusilmoitus, nämä ehdot ja seuraava vastuuvapautuslauseke on liitettävä jakelun mukana toimitettavaan dokumentaatioon ja/tai muihin materiaaleihin.
- 3 Edellä mainittujen tekijänoikeuksien haltijoiden nimeä tai sisällöntuottajien nimiä ei saa käyttää tämän ohjelmiston pohjalta johdettujen tuotteiden markkinoinnissa ilman ennalta myönnettyä kirjallista lupaa.

TÄMÄ OHIELMISTO TOIMITETAAN "SELLAISENAAN" JA TEKIJÄNOIKEUKSIEN HALTIJAT JA MUUT SISÄLLÖNTUOTTAJAT EIVÄT MYÖNNÄ MITÄÄN SUORAA TAI EPÄSUORAA TAKUUTA MUKAAN LUKIEN RAJOITTAMATTA TAKUUTA KAUPALLISTETTAVUUDESTA TAI SOVELTUVUUDESTA TIETTYYN TARKOITUKSEEN. TEKIJÄNOIKEUKSIEN HALTIJA TAI SISÄLLÖNTUOTTAJAT EIVÄT MISSÄÄN OLOSUHTEISSA VASTAA MISTÄÄN MILLÄ TAHANSA TAVALLA AIHEUTUNEISTA TAI TEOREETTISEN VASTUUSEEN, KUTEN SOPIMUSRIKKOMUKSEEN, ANKARAAN VASTUUSEEN TAI MUUHUN OIKEUSPERUSTEESEEN (MUKAAN LUKIEN HUOLIMATTOMUUS JA MUUT VASTAAVAT SYYT), PERUSTUVISTA SUORISTA, EPÄSUORISTA, SATUNNAISISTA, ERITYISISTÄ, ESIMERKINOMAISISTA TAI JOHDANNAISISTA VAHINGOISTA (MUKAAN LUKIEN RAJOITTAMATTA KORVAAVIEN TAVAROIDEN TAI PALVELUJEN HANKKIMINEN, KÄYTTÖMAHDOLLISUUKSIEN, TIETOJEN TAI VOITTOJEN MENETTÄMINEN TAI LIIKETOIMINNAN KESKEYTYMINEN), JOTKA LIITTYVÄT TÄMÄN OHJELMISTON KÄYTTÖÖN, VAIKKA TÄLLAISTEN VAHINKOJEN MAHDOLLISUUDESTA OLISI TIEDOTETTU.

- Tässä julkaisussa käytetyt järjestelmien nimet tai tuotteiden nimet ovat yleensä valmistajiensa tavaramerkkejä tai rekisteröityjä tavaramerkkejä.
- Tässä julkaisussa Microsoft Windows XP Home Edition-, Microsoft Windows XP Professional- ja Microsoft Windows XP Media Center Edition -tuotteisiin viitataan nimellä Windows XP.
- Tässä julkaisussa Microsoft Windows Vista Home Basic-, Microsoft Windows Vista Home Premium-, Microsoft Windows Vista Business- ja Microsoft Windows Vista Ultimate -tuotteisiin viitataan nimellä Windows Vista.
- Tässä julkaisussa Microsoft Windows 7 Home Basic-, Microsoft Windows 7 Home Premium-, Microsoft Windows 7 Professional- ja Microsoft Windows 7 Ultimate -tuotteisiin viitataan nimellä Windows 7.
- Tässä julkaisussa ei käytetä merkintöjä ™ ja ®.

## <span id="page-47-0"></span>**SONY-OHJELMISTON LOPPUKÄYTTÄJÄN KÄYTTÖOIKEUSSOPIMUS**

Lue seuraava sopimus huolellisesti ennen SONY-OHJELMISTON (määritelty jäljempänä) käyttöä. Käyttämällä SONY-OHJELMISTOA ilmaiset hyväksyväsi tämän sopimuksen. Jos et hyväksy tätä sopimusta, et ole oikeutettu käyttämään SONY-OHJELMISTOA.

**TÄRKEÄÄ – LUE HUOLELLISESTI:** Tämä loppukäyttäjän käyttöoikeussopimus (End-User License Agreement, "EULA") on sinun ja Sony-laitteen ("TUOTE") valmistajan ja SONY-OHJELMISTON käyttöoikeuden myöntäjän, Sony Corporationin ("SONY"), välinen oikeudellinen sopimus. Kaikkiin TUOTTEEN mukana toimitetuista Sony-ohjelmistoista ja kolmansien osapuolten toimittamista ohjelmistoista (pois lukien erillisen käyttöoikeuden alaiset ohjelmistot) ja niiden mahdollisista päivityksistä käytetään tässä sopimuksessa nimitystä "SONY-OHJELMISTO". Voit käyttää SONY-OHJELMISTOA ainoastaan TUOTTEEN yhteydessä.

Käyttämällä SONY-OHJELMISTOA sitoudut noudattamaan tämän EULA:n ehtoja. Jos et hyväksy tämän EULA:n ehtoja, SONY ei myönnä sinulle SONY-OHJELMISTON käyttöoikeutta. Tässä tapauksessa et saa käyttää SONY-OHJELMISTOA.

#### **SONY-OHJELMISTON KÄYTTÖOIKEUS**

SONY-OHJELMISTO on tekijänoikeuslainsäädännön ja kansainvälisten tekijänoikeussopimusten sekä muun immateriaalioikeuksia koskevan lainsäädännön ja sopimusten suojaama. SONY-OHJELMISTOON myönnetään käyttöoikeus, sitä ei myydä.

#### **KÄYTTÖOIKEUDEN MYÖNTÄMINEN**

Kaikki omistusoikeudet, tekijänoikeudet ja muut oikeudet SONY-OHJELMISTOON ovat SONYn ja sen lisenssinantajien omaisuutta. Tämä EULA antaa sinulle oikeuden käyttää SONY-OHJELMISTOA ainoastaan henkilökohtaiseen käyttöösi.

#### **VAATIMUSTEN, RAJOITUSTEN, OIKEUKSIEN JA RAJOITTEIDEN SELOSTUKSET**

**Rajoitukset.** Et saa kopioida, muokata, takaisinmallintaa, purkaa tai hajottaa SONY-OHJELMISTOA kokonaan tai osittain.

**Komponenttien erottaminen toisistaan.** SONY-OHJELMISTOON myönnetään käyttöoikeus yhtenä tuotteena. Sen komponentteja ei saa erottaa toisistaan.

**Käyttö vain yhdessä TUOTTEESSA.** SONY-OHJELMISTOA saa käyttää vain yhdessä TUOTTEESSA.

**Vuokraaminen.** Et saa vuokrata tai liisata SONY-OHJELMISTOA.

**Ohjelmiston siirto.** Voit siirtää kaikki tämän EULA:n mukaiset oikeutesi pysyvästi vain, jos SONY-OHJELMISTO siirretään yhdessä TUOTTEEN kanssa ja osana sitä ja edellyttäen, että et säilytä itsellesi yhtään kopiota, siirrät koko SONY-OHJELMISTON (mukaan lukien rajoituksetta kaikki kopiot, komponentit, tietovälineet, käyttöohjeet, muun kirjallisen materiaalin, sähköiset asiakirjat, palautustietolevyt ja tämän EULA:n) ja että vastaanottaja hyväksyy tämän EULA:n ehdot.

**Päättäminen.** Rajoittamatta muita oikeuksia SONY voi päättää tämän EULA:n, jos et noudata tämän EULA:n ehtoja. Tällaisessa tapauksessa sinun on SONYN pyynnöstä lähetettävä TUOTE SONYn ilmoittamaan osoitteeseen, jonka jälkeen SONY lähettää TUOTTEEN takaisin sinulle niin nopeasti kuin käytännöllistä sen jälkeen, kun SONY-OHJELMISTO on poistettu TUOTTEESTA.

**Luottamuksellisuus.** Suostut pitämään luottamuksellisena sellaiset SONY-OHJELMISTON sisältämät tiedot, jotka eivät ole yleisessä tiedossa, etkä luovuta tällaisia tietoja muille ilman SONYn etukäteistä kirjallista hyväksyntää.

#### **KORKEAN RISKIN TOIMINNOT**

SONY-OHJELMISTO ei ole vikasietoinen, eikä sitä ole suunniteltu, valmistettu tai tarkoitettu käytettäväksi tai myytäväksi verkossa tapahtuvaa ohjausta varten vaarallisissa ympäristöissä, joissa edellytetään vikaturvallista toimintaa, kuten ydinlaitoksissa, lentokoneiden navigointi- tai viestintäjärjestelmissä, lennonjohdossa, elintoimintoja ylläpitävissä laitteissa tai asejärjestelmissä, joissa SONY-OHJELMISTON häiriö saattaisi aiheuttaa kuoleman, henkilövahingon tai vakavan fyysisen tai ympäristöllisen vahingon ("Korkean riskin toiminnot"). SONY ja sen toimittajat nimenomaisesti poissulkevat suoran tai epäsuoran takuun ohjelmiston soveltuvuudesta Korkean riskin toimintoihin.

#### **SONY-OHJELMISTON TAKUUN RAJOITUS**

Ymmärrät ja hyväksyt, että käytät SONY-OHJELMISTOA omalla vastuullasi. SONY-OHJELMISTO toimitetaan "SELLAISENAAN" ilman minkäänlaisia takuita, eivätkä SONY, sen toimittajat ja SONYn lisenssinantajat (vain TÄSSÄ osiossa yhteisesti "SONY") MYÖNNÄ MITÄÄN SUORAA TAI EPÄSUORAA TAKUUTA KAUPALLISTETTAVUUDESTA TAI SOVELTUVUUDESTA TIETTYYN TARKOITUKSEEN. SONY EI TAKAA, ETTÄ SONY-OHJELMISTON TOIMINNOT OLISIVAT HÄIRIÖVAPAITA TAI ETTÄ NE TÄYTTÄVÄT NIILLE ASETETUT VAATIMUKSET EIKÄ SONY ANNA MITÄÄN TAKUUTA SONY-OHJELMISTON TOIMINNAN KORJAAMISESTA LISÄKSI SONY EI MYÖNNÄ MITÄÄN TAKUITA SONY-OHJELMISTON KÄYTTÖÖN LIITTYEN SEN OIKEUDELLISUUDESTA, TARKKUUDESTA, LUOTETTAVUUDESTA TAI MUILTA OSIN. MIKÄÄN SONYN TAI SEN VALTUUTETUN EDUSTAJAN SUULLINEN TAI KIRJALLINEN LAUSUMA TAI OHJE EI LUO TAKUUTA TAI LAAJENNA TÄMÄN TAKUUN KATTAVUUTTA MILLÄÄN TAVALLA. JOTKIN OIKEUSTOIMIALUEET EIVÄT SALLI OLETETTUJEN TAKUIDEN RAJOITTAMISTA, JOTEN EDELLÄ OLEVA RAJOITUS EI EHKÄ KOSKE SINUA.

Tämä rajoittamatta mitään edellä mainittua todetaan nimenomaisesti, että SONY-OHJELMISTOA ei ole suunniteltu tai tarkoitettu käytettäväksi missään muussa tuotteessa kuin TUOTTEESSA. SONY ei anna mitään takuita siitä, että kolmannen osapuolen valmistama tuote, ohjelmisto, sisältö tai data ei vaurioidu SONY-OHJELMISTON käytöstä.

#### **VASTUUNRAJOITUS**

SONY, SEN TOIMITTAJAT JA SONYN LISENSSINANTAJAT (VAIN TÄSSÄ OSIOSSA yhteisesti "SONY") EIVÄT MISSÄÄN OLOSUHTEISSA VASTAA MISTÄÄN SATUNNAISISTA TAI JOHDANNAISISTA VAHINGOISTA, JOTKA LIITTYVÄT SONY-OHJELMISTOON JA JOTKA AIHEUTUVAT TAKUUN RIKKOMISESTA, SOPIMUSRIKKOMUKSESTA, LAIMINLYÖNNISTÄ, ANKARASTA VASTUUSTA TAI MUUSTA OIKEUSPERUSTEESTA. TÄLLAISET VAHINGOT SISÄLTÄVÄT MUUN MUASSA VOITON MENETYKSEN, LIIKEVAIHDON MENETYKSEN, TIETOJEN MENETYKSEN, TUOTTEEN TAI SIIHEN LIITTYVÄN LAITTEEN KÄYTÖN ESTYMISEN RIIPPUMATTA SIITÄ, ONKO SONYLLE TIEDOTETTU TÄLLAISTEN VAHINKOJEN MAHDOLLISUUDESTA. MISSÄÄN TILANTEESSA SONYN KOKONAISKORVAUSVASTUU SINULLE TÄMÄN EULA:N PERUSTEELLA EI YLITÄ SONY-OHIELMISTOSTA MAKSAMAASI SUMMAA.

#### **VIENTI**

Jos käytät SONY-OHJELMISTON muualla kuin asuinmaassasi tai viet sen ulkomaille, sinun on noudatettava kaikkia vientiä, tuontia ja tullia koskevia lakeja ja säädöksiä.

#### **SOVELTUVA LAINSÄÄDÄNTÖ**

Tämä EULA on laadittu ja sitä on hallinnoitava, tulkittava ja sovellettava Japanin lakien mukaisesti lainvalintasääntöjen tähän vaikuttamatta. Tämän EULA:n soveltamisesta koskevat riita-asiat käsitellään Tokion oikeusistuimissa Japanissa, ja sinä ja SONY annatte täten suostumuksen oikeuspaikan valinnalle ja näiden tuomioistuinten toimivallalle asiassa. SINÄ JA SONY LUOVUTTE OIKEUDESTA VALAMIEHISTÖÖN TÄTÄ EULA:A KOSKEVIEN RIITATILANTEIDEN OSALTA.

#### **OSITTAMINEN**

Jos jokin tämän EULA:n osa katsotaan pätemättömäksi tai sellaiseksi, ettei sen voida katsoa olevan voimassa, muut osat ovat edelleen voimassa.

Jos sinulla on kysyttävää tämän EULA:n tai tässä annetun rajoitetun takuun osalta, voit ottaa yhteyttä SONYyn kirjallisesti tuotepakkauksessa olevassa takuukortissa ilmoitettuun osoitteeseen.

## **SONY-OHJELMISTON LOPPUKÄYTTÄJÄN KÄYTTÖOIKEUSSOPIMUS**

### (mukana toimitulla CD-levyllä olevalle sovellukselle)

LUE SEURAAVA SOPIMUS HUOLELLISESTI ENNEN TÄMÄN OHJELMISTON KÄYTTÄMISTÄ. KÄYTTÄMÄLLÄ TÄTÄ OHJELMISTOA ILMAISET HYVÄKSYVÄSI TÄMÄN SOPIMUKSEN.

**TÄRKEÄÄ – LUE HUOLELLISESTI:** Tämä ohjelmiston loppukäyttäjän lisenssisopimus ("EULA") on laillisesti sitova sopimus sinun ja Sony Corporationin ("SONY") välillä liittyen i) CD-ROM- tai DVD-ROM-levyllä olevaan, SONYN tai sen tytär- tai osakkuusyhtiön myymän laitteiston mukana seuraavaan ohjelmistoon, ja ii) SONYN tai sen tytär- tai osakkuusyhtiön osoittamassa sivustossa ladattavana ja sitä kautta käytettävänä olevaan ohjelmistoon (kohdissa i) ja ii) tarkoitettuja ohjelmistoja kutsutaan jäljempänä yhdessä nimellä "OHJELMISTO"). Riippumatta edellä mainitusta sellaiseen ohjelmistoon, jota koskee erillinen ohjelmiston loppukäyttäjän lisenssisopimus, sovelletaan kyseistä sopimusta, ja tällainen ohjelmisto ei ole osa OHJELMISTOA. Asentamalla, kopioimalla, lataamalla tai muulla tavalla käyttämällä OHJELMISTOA sitoudut noudattamaan tämän EULA:n ehtoja. Jos et hyväksy tämän EULA:n ehtoja, SONY ei myönnä sinulle OHJELMISTON käyttöoikeutta. Tässä tapauksessa et voi käyttää tai kopioida OHJELMISTOA, ja sinun on viipymättä otettava yhteyttä SONYYN lisäohjeiden saamiseksi.

#### **OHJELMISTON KÄYTTÖOIKEUS**

OHJELMISTO on tekijänoikeuslainsäädännön ja kansainvälisten tekijänoikeussopimusten sekä muun immateriaalioikeuksia koskevan lainsäädännön ja sopimusten suojaama. OHJELMISTOON myönnetään käyttöoikeus, sitä ei myydä.

#### **KÄYTTÖOIKEUDEN MYÖNTÄMINEN**

Tämän EULA:n perusteella sinulla on seuraavat oikeudet (ei yksinoikeutta):

**Ohjelmisto.** Voit asentaa ja käyttää yhtä kopiota OHJELMISTOSTA tietokoneessa. Mikäli OHJELMISTOn mukana seuraavassa dokumentaatiossa tai SONYN osoittamalla verkkosivuilla ei ole toisin määrätty, voit asentaa tällaisen OHJELMISTON ja käyttää sitä yhdessä tietokoneessa kerrallaan.

**Henkilökohtainen käyttö.** Voit käyttää OHJELMISTOA ainoastaan henkilökohtaiseen käyttöön.

**Varmuuskopio.** Voit valmistaa yhden varmuuskopion OHJELMISTOSTA ainoastaan varmuuskopiosta palauttamista varten.

#### **VAATIMUSTEN, RAJOITUSTEN, OIKEUKSIEN JA RAJOITTEIDEN SELOSTUKSET**

**Takaisinmallinnusta, purkamista ja hajottamista koskeva rajoitus.** Et saa muokata, takaisinmallintaa, purkaa tai hajottaa OHJELMISTOA kokonaan tai osittain.

**Komponenttien erottaminen toisistaan.** OHJELMISTOON myönnetään käyttöoikeus yhtenä tuotteena. Sen erillisiä komponentteja ei saa erottaa toisistaan käytettäväksi useammalla tietokoneella, ellei Sony nimenomaisesti salli tätä. **Tiedostot.** OHJELMISTO voi luoda tiedostoja automaattisesti OHJELMISTON käyttöä varten. Kaikki tällaiset tiedostot katsotaan osaksi OHJELMISTOA.

**Tallennus/verkkokäyttö.** Sinulla ei ole oikeutta käyttää OHJELMISTOA minkään verkon välityksellä tai jakaa OHJELMISTOA muihin tietokoneisiin minkään verkon välityksellä paitsi siltä osin kuin OHJELMISTON mukana toimitetussa dokumentaatiossa on erikseen määrätty.

**Vuokraaminen.** Et saa vuokrata tai liisata OHJELMISTOA.

**OHJELMISTON siirto.** Voit siirtää kaikki tämän EULA:n mukaiset oikeutesi pysyvästi edellyttäen, että et säilytä itsellesi yhtään kopiota, siirrät koko OHJELMISTON (mukaan lukien rajoituksetta kaikki kopiot, komponentit, tietovälineet, tietolevyt ja painetut materiaalit, OHJELMISTON kaikki versiot ja päivitykset ja tämän EULA:n) ja että vastaanottaja hyväksyy tämän EULA:n ehdot.

**Päättäminen.** Rajoittamatta muita oikeuksia SONY voi päättää tämän EULA:n, jos et noudata tämän EULA:n käyttöehtoja. Tällöin sinun on tuhottava ja/tai poistettava kaikki kopiot OHJELMISTOSTA ja sen komponenteista kahden viikon kuluessa ja toimitettava SONYLLE todiste tuhoamisesta ja/tai poistamisesta. Seuraavien otsikoiden alla määrätyt ehdot jäävät voimaan tämän EULA:n päättämisestä huolimatta:

Päättäminen, TEKIJÄNOIKEUDET OHJELMISTON TAKUUN POISSULKEMINEN, VASTUUNRAJOITUS, OHJELMISTON TIETOJEN KERÄYS JA VALVONTA, OSITTAMINEN ja SOVELLETTAVA LAKI JA TOIMIVALTAINEN TUOMIOISTUIN

**Liitännäiset ohjelmistot.** Ohjelmistojen, verkkopalveluiden tai muiden tuotteiden kuin OHJELMISTON, josta OHJELMISTON toiminta on riippuvainen, toimitus saatetaan keskeyttää tai lopettaa niiden toimittajien päätöksestä (ohjelmistotoimittajat, palveluntarjoajat tai SONY). SONY ja sen toimittajat eivät takaa, että sellaiset ohjelmistot, verkkopalvelut tai muut tuotteet ovat jatkossa saatavilla tai toimivat ilman keskeytyksiä tai muutoksia.

#### **TEKIJÄNOIKEUS**

Kaikki tekijänoikeudet OHJELMISTOON (mukaan lukien rajoituksetta kuvat, valokuvat, animaatiot, videot, äänisisältö, musiikki, teksti ja "sovelmat", jotka on sisällytetty OHJELMISTOON) ja kaikki OHJELMISTON kopiot ovat SONYN tai sen toimittajien omaisuutta. Sony pidättää itsellään kaikki oikeudet, joita ei nimenomaisesti ole tässä EULA:ssa annettu.

#### **OHJELMISTON KÄYTTÖ TEKIJÄNOIKEUDELLA SUOJATTUJEN MATERIAALIEN KANSSA**

Voit mahdollisesti käyttää OHJELMISTOA tallentamaan, käsittelemään ja käyttämään sinun tai kolmansien osapuolten luomaa sisältöä. Tällaiset sisällöt voivat olla suojattuja tekijänoikeudella, muilla immateriaalioikeutta koskevilla lain säännöksillä ja/tai sopimuksilla. Sitoudut käyttämään OHJELMISTOA noudattaen jatkuvasti kaikkia tällaista sisältöä koskevia lakeja ja sopimuksia. Hyväksyt, että SONY voi ryhtyä tarkoituksenmukaisiin toimenpiteisiin suojellakseen OHJELMISTON tallentaman, käsittelemän tai käyttämän sisällön tekijänoikeuksia. Tällaisiin toimenpiteisiin kuuluvat muun muassa OHJELMISTON ominaisuuksien avulla tekemien varmuuskopioiden ja palautuksien määrän laskeminen, kieltäytyminen pyynnöstä palauttaa tietyt tiedot OHJELMISTON ominaisuuksien kautta ja tämän EULA:n päättäminen OHJELMISTON lainvastaisen käytön johdosta.

#### **KORKEAN RISKIN TOIMINNOT**

OHJELMISTO ei ole vikasietoinen, eikä sitä ole suunniteltu, valmistettu tai tarkoitettu käytettäväksi tai myytäväksi verkossa tapahtuvaa ohjausta varten vaarallisissa ympäristöissä, joissa edellytetään vikaturvallista toimintaa, kuten ydinlaitoksissa, lentokoneiden navigointi- tai viestintäjärjestelmissä, lennonjohdossa, elintoimintoja ylläpitävissä laitteissa tai asejärjestelmissä, joissa OHJELMISTON häiriö saattaisi aiheuttaa kuoleman, henkilövahingon tai vakavan fyysisen tai ympäristöllisen vahingon ("Korkean riskin toiminnot"). SONY ja sen toimittajat nimenomaisesti poissulkevat suoran tai epäsuoran takuun ohjelmiston soveltuvuudesta Korkean riskin toimintoihin.

#### **RAJOITETTU TAKUU KOSKIEN CD-ROM-/DVD-ROM-TIETOLEVYJÄ**

Tilanteissa, joissa OHJELMISTO on toimitettu CD-ROM- tai DVD-ROM-tietolevyllä, SONY myöntää CD-ROM- tai DVD-ROM-tietolevylle, jolla OHJELMISTO on, materiaalin ja työn osalta 90 päivän takuun CD-ROM-tietolevyn toimittamisesta lukien edellyttäen, että sitä käytetään normaalilla tavalla. Tämä rajoitettu takuu koskee ainoastaan sinua alkuperäisenä käyttöoikeuden haltijana. Sellaisen CD-ROM- tai DVD-ROM-tietolevyn osalta, joka ei täytä SONYN rajoitetun takuun ehtoa, ja joka palautetaan SONYLLE ostotositteen (kauppakuitti, joka osoittaa CD-ROM- tai DVD-ROM-levyn takuuajan olevan vielä voimassa) kanssa, SONYN vastuu ja sinun oikeus on rajoitettu koskemaan ainoastaan tällaisen CD-ROM- tai DVD-ROM-tietolevyn vaihtamista toiseen. SONYLLA ei ole velvollisuutta vaihtaa toiseen levyä, joka on vahingoittunut vahingon, virheellisen käytön tai väärinkäytön johdosta. KAIKKI CD-ROM-tai DVD ROM-TIETOLEVYJÄ KOSKEVAT EPÄSUORAT TAKUUT, MUKAAN LUKIEN MYYNTIKELPOISUUTTA JA TIETTYYN TARKOITUKSEEN SOVELTUVUUTTA KOSKEVAT EPÄSUORAT TAKUUT ON RAJOITETTU KESTOLTAAN YHDEKSÄÄNKYMMENEEN (90) PÄIVÄÄN TOIMITUSPÄIVÄSTÄ LUKIEN. TIETTYJEN MAIDEN LAINSÄÄDÄNTÖ EI SALLI EPÄSUORAN TAKUUN AJALLISTA RAJOITTAMISTA. EPÄSUORAN TAKUUN AJALLINEN RAJOITTAMINEN EI OLE VOIMASSA TÄLLAISISSA MAISSA. TÄMÄ TAKUU ANTAA SINULLE TIETTYJÄ ERITYISIÄ LAILLISIA OIKEUKSIA, MINKÄ LISÄKSI SINULLA SAATTAA OLLA ASUINVALTION LAINSÄÄDÄNNÖSTÄ JOHTUEN MUITA OIKEUKSIA.

#### **OHJELMISTON TAKUUN RAJOITUS**

Ymmärrät ja hyväksyt, että käytät OHJELMISTOA omalla vastuullasi. OHJELMISTO tarjotaan "SELLAISENA KUIN SE ON", ilman mitään takuuta ja SONY tai SONYN lisenssinantajat (jäljempänä yhteisesti "SONY") NIMENOMAISESTI KIISTÄVÄT KAIKKI SUORAT TAI EPÄSUORAT TAKUUTA, MUKAAN LUKIEN RAJOITTUMATTA EPÄSUORAT TAKUUT MYYNTIKELPOISUUDESTA TAI SOVELTUVUUDESTA TIETTYYN TARKOITUKSEEN. SONY EI TAKAA, ETTÄ OHJELMISTON SISÄLTÄMÄT TOIMINNOT TÄYTTÄVÄT NIILLE ASETETUT VAATIMUKSET, TAI ETTÄ OHJELMISTON TOIMINTA KORJAANTUU. LISÄKSI SONY EI MYÖNNÄ MITÄÄN TAKUITA OHJELMISTON KÄYTTÖÖN LIITTYEN SEN OIKEUDELLISUUDESTA, TARKKUUDESTA, LUOTETTAVUUDESTA TAI MUILTA OSIN. MIKÄÄN SONYN TAI SEN VALTUUTETUN EDUSTAJAN SUULLINEN TAI KIRJALLINEN LAUSUMA TAI OHJE EI LUO TAKUUTA TAI LAAJENNA TÄMÄN TAKUUN KATTAVUUTTA MILLÄÄN TAVALLA. JOS OHJELMISTO OSOITTAUTUU VIRHEELLISEKSI, SINÄ (EIKÄ SONY TAI SEN VALTUUTETUT EDUSTAJAT) VASTAAT KAIKISTA KUSTANNUKSISTA LIITTYEN TARPEELLISIIN KORJAUKSIIN, HUOLTOIHIN TAI VIRHEENKORJAUKSIIN. JOTKUT MAAT EIVÄT SALLI EPÄSUORIEN TAKUIDEN POISSULKEMISTA, JOTEN EDELLÄ OLEVA RAJOITUS EI EHKÄ KOSKE SINUA.

SONY ei anna mitään takuuta siitä, että OHJELMISTO tai sen avulla ladatut tiedot eivät vahingoita tietokonelaitteistoja tai ohjelmistoja. Ymmärrät ja suostut nimenomaisesti siihen, että OHJELMISTON käyttö tapahtuu täysin omalla riskilläsi ja olet vastuussa OHJELMISTON asentamisesta ja OHJELMISTON käyttämisestä.

#### **VASTUUNRAJOITUS**

SONYA, SEN OSAKKUUSYHTIÖITÄ JA NIIDEN LISENSSINANTAJIA KUTSUTAAN JÄLJEMPÄNÄ YHDESSÄ NIMELLÄ "SONY". SONY EI VASTAA MISTÄÄN SATUNNAISISTA TAI VÄLILLISISTÄ VAHINGOISTA, JOTKA AIHEUTUVAT NIMENOMAISEN TAI EPÄSUORAN TAKUUN RIKKOMISESTA, SOPIMUKSEN RIKKOMISESTA, HUOLIMATTOMUUDESTA, ANKARASTA VASTUUSTA TAI MUUSTA OIKEUSPERIAATTEESTA LIITTYEN TÄHÄN OHJELMISTOON. TÄLLAISET VAHINGOT SISÄLTÄVÄT MUUN MUASSA VOITON MENETYKSEN, LIIKEVAIHDON MENETYKSEN, TIETOJEN MENETYKSEN, OHJELMISTON TAI SIIHEN LIITTYVÄN LAITTEISTON KÄYTÖN ESTYMISEN HUOLIMATTA SIITÄ, ONKO SONYLLE TIEDOTETTU TÄLLAISTEN VAHINKOJEN MAHDOLLISUUDESTA. MISSÄÄN TILANTEESSA SONYN KOKONAISKORVAUSVASTUU TÄMÄN EULA:N PERUSTEELLA EI YLITÄ OHJELMISTOSTA MAKSAMAASI SUMMAA. JOTKUT MAAT EIVÄT SALLI EDELLÄ MAINITTUA VÄLILLISTEN TAI SATUNNAISTEN VAHINKOJEN RAJOITTAMISTA TAI POISSULKEMISTA, JOTEN EDELLÄ OLEVA POISSULKEMINEN TAI RAJOITUS EI EHKÄ KOSKE SINUA.

#### **OHJELMISTON TIETOJEN KERÄYS JA VALVONTA**

OHJELMISTO sisältää ominaisuuksia, jotka saattavat mahdollistaa SONYN ja/tai kolmansien osapuolten kerätä tietoa tietokoneista, hallita ja/tai valvoa tietokoneita ja laitteita, joissa OHJELMISTO on käynnissä tai jotka ovat yhteydessä siihen. Hyväksyt tällaisen mahdollisuuden olemassaolon. Jos haluat tutustua SONYN voimassa olevaan tietosuojakäytäntöön, ota yhteyttä paikalliseen SONY-toimipisteeseen.

#### **AUTOMAATTINEN PÄIVITYSOMINAISUUS**

SONY tai kolmannet osapuolet voivat ajoittain automaattisesti päivittää tai muutoin muokata OHJELMISTOA, muun muassa rajoittumatta turvallisuustoimintojen kehittämiseksi, virheiden korjaamiseksi ja toimintojen kehittämiseksi samanaikaisesti, kun olet yhteydessä SONYN tai kolmansien osapuolten palvelimien kanssa tai muulloin. Tällaiset päivitykset tai muutokset voivat poistaa tai muuttaa OHJELMISTON ominaisuuksien luonnetta tai muita puolia, mukaan lukien sellaisia toimintoja, joista toimintasi saattaa olla riippuvainen. Hyväksyt sen, että tässä kuvattujen toimien toteuttaminen on SONYN yksinomaisessa päätäntävallassa, sekä sen, että SONY saattaa asettaa OHJELMISTON käytön jatkamisen edellytykseksi sen, että asennat tai hyväksyt kokonaisuudessaan kyseiset päivitykset tai muutokset. Kaikkien päivitysten/muutosten katsotaan muodostavan osan tämän EULA:n tarkoittamaa OHJELMISTOA. Hyväksymällä tämän EULA:n annat suostumuksen tällaisiin päivityksiin/muutoksiin.

#### **VIENTI**

Sitoudut noudattamaan kaikkia vientiä, tuontia ja tullia koskevia lakeja ja määräyksiä, mikäli käytät OHJELMISTOA asuinvaltiosi ulkopuolella.

#### **OSITTAMINEN**

Jos jokin tämän EULA:n osa katsotaan pätemättömäksi tai sellaiseksi, ettei sen voida katsoa olevan voimassa, muut osat ovat edelleen voimassa.

#### **SOVELLETTAVA LAKI JA TOIMIVALTAINEN TUOMIOISTUIN**

Tämä EULA on sovellettava Japanin lakia, lukuun ottamatta lainvalintasääntöjä koskevia määräyksiä. Osapuolet myöntävät ei-yksinomaisen tuomiovallan Japanin tuomioistuimille.

#### **MUUTOKSET**

SONY VARAA ITSELLEEN YKSINOMAISEN OIKEUDEN MUUTTAA LISENSSIN TIETTYJÄ EHTOJA KOSKIEN OHJELMISTOA ILMOITTAMALLA TÄLLAISISTA MUUTOKSISTA SÄHKÖPOSTIOSOITTEESEEN, JONKA OLET ILMOITTANUT REKISTERÖINNIN YHTEYDESSÄ, TOIMITTAMALLA MUUTTUNEET TIEDOT SONYN SIVUILLE TAI TEKEMÄLLÄ ILMOITUKSEN MILLÄ TAHANSA MUULLA LAILLISESTI HYVÄKSYTTÄVÄLLÄ TAVALLA. Tällaisista muutoksista ilmoitetaan sinulle ennen niiden voimaanastumista. Mikäli et hyväksy ilmoitettuja muutoksia, sinun on lopetettava OHJELMISTON käyttö. OHJELMISTON käytön jatkaminen ilmoituksen jälkeen katsotaan ilmoitettujen muutosten hyväksymiseksi.

#### **KOLMANSIEN OSAPUOLTEN OIKEUDET**

Kaikilla sellaisilla tahoilla, jotka toimivat SONYN kolmannen osapuolen lisenssinantajina OHJELMISTOON liittyen, on samat oikeudet kuin SONYLLA vedota tämän EULA:n määräyksiin.

Jos sinulla on kysyttävää tähän EULAan tai rajoitettuun takuuseen liittyen, voit ottaa yhteyttä paikalliseen SONY-yhteysosoitteeseen kirjallisesti.

200904-02

**http://www.sony.net/sans**

![](_page_55_Picture_1.jpeg)

![](_page_55_Picture_2.jpeg)

![](_page_55_Picture_3.jpeg)

![](_page_55_Picture_4.jpeg)

©2012 Sony Corporation 4-429-686-**12**(1) (FI)